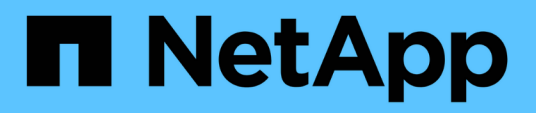

## **SnapManager for Oracle command reference**

SnapManager Oracle

NetApp February 12, 2024

This PDF was generated from https://docs.netapp.com/us-en/snapmanageroracle/windows/reference\_the\_smosmsap\_server\_restart\_command.html on February 12, 2024. Always check docs.netapp.com for the latest.

# **Table of Contents**

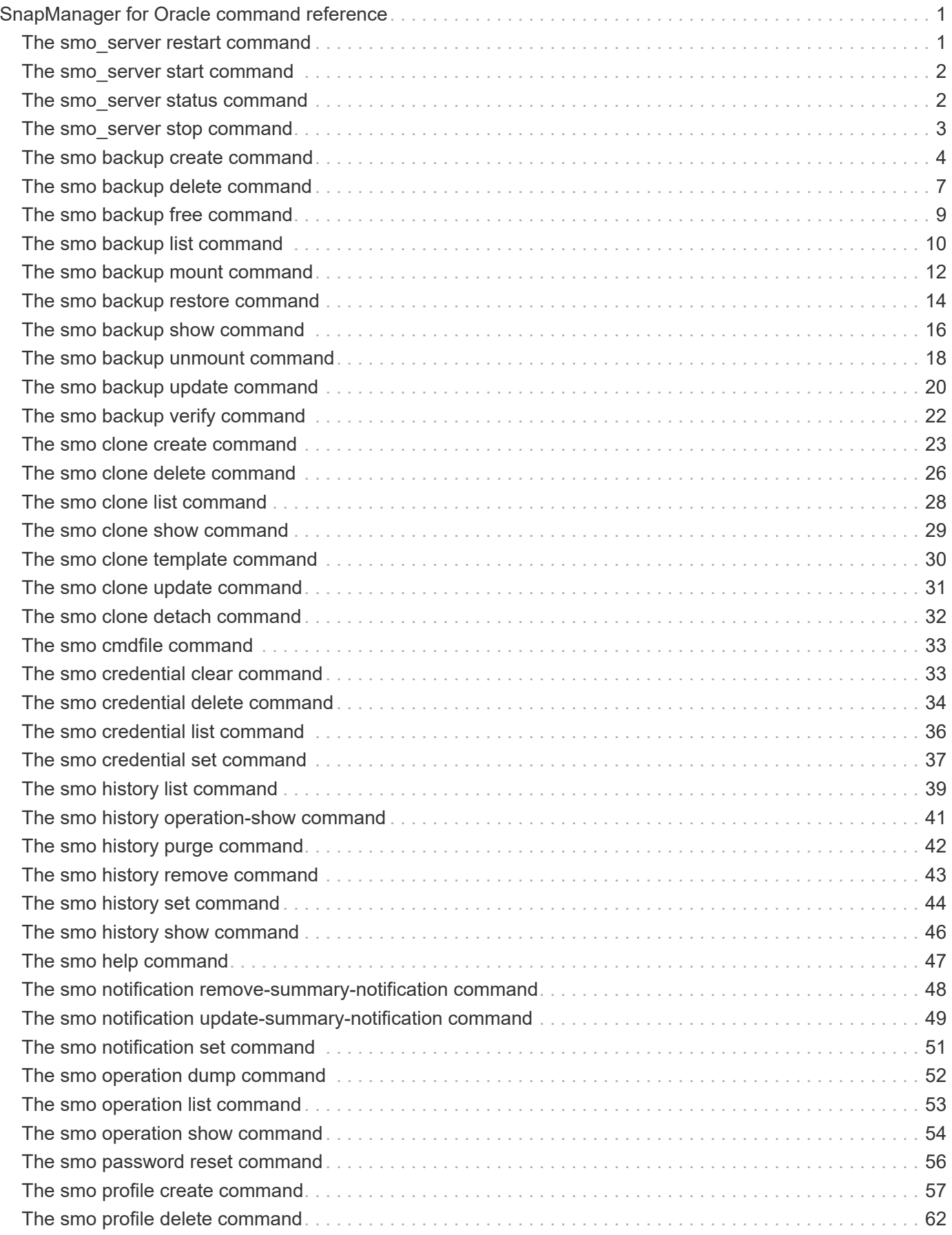

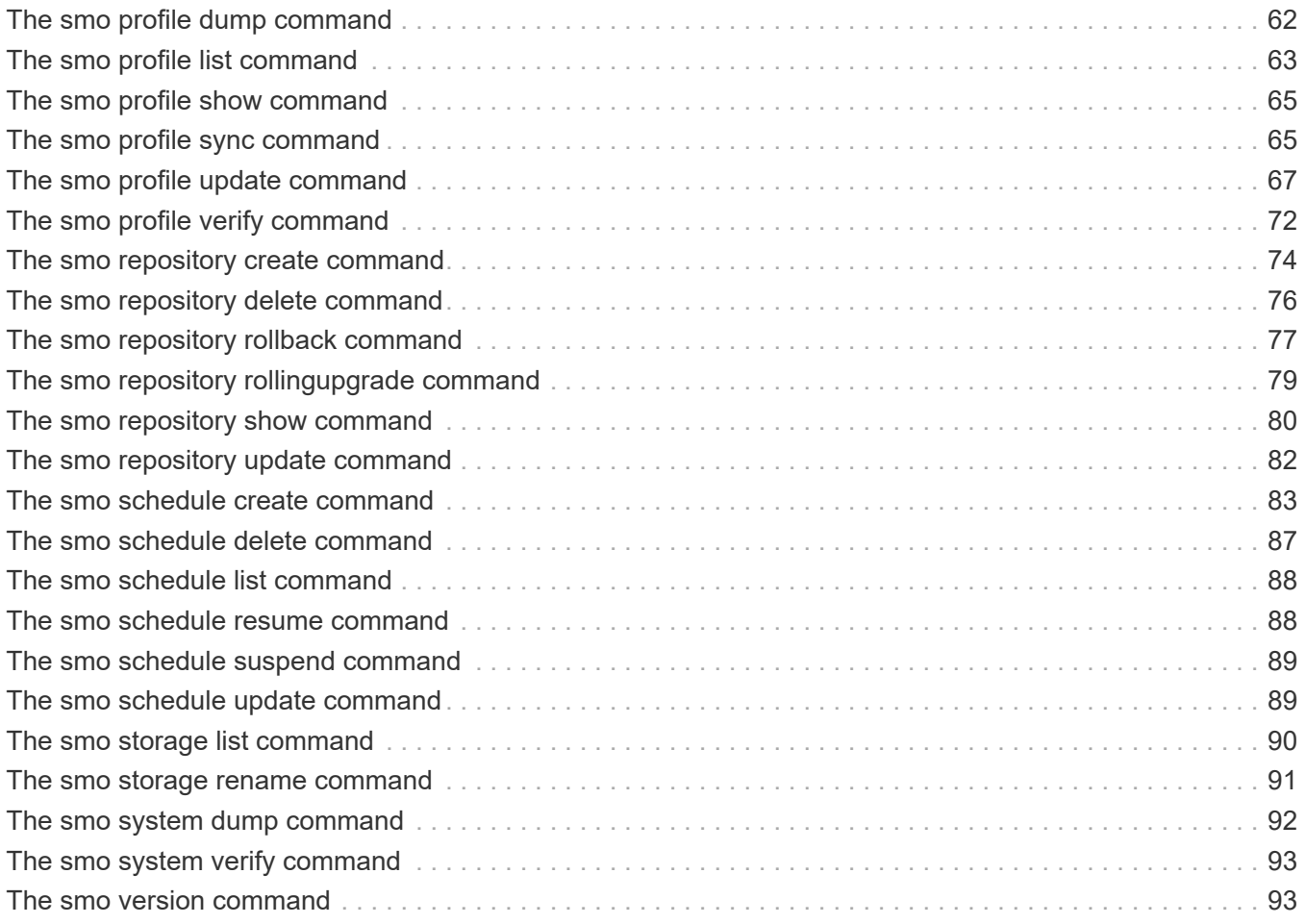

# <span id="page-3-0"></span>**SnapManager for Oracle command reference**

The SnapManager command reference includes the valid usage syntax, options, parameters, and arguments you should supply with the commands, along with examples.

The following issues apply to command usage:

- Commands are case-sensitive.
- SnapManager accepts up to 200 characters and labels up to 80 characters.
- If the shell on your host limits the number of characters that can appear on a command line, you can use the cmdfile command.
- Do not use spaces in profile names or label names.
- In the clone specification, do not use spaces in the clone location.

SnapManager can display three levels of messages to the console:

- Error messages
- Warning messages
- Informational messages

You can specify how you want messages displayed. If you specify nothing, SnapManager displays only error messages and warnings to the console. To control the amount of output that SnapManager displays on the console, use one of the following command line options:

- -quiet: Displays only error messages to the console.
- -verbose: Displays error, warning, and informational messages to the console.

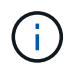

Regardless of the default behavior, or the level of detail you specify for the display, SnapManager always writes all message types to the log files.

## <span id="page-3-1"></span>**The smo\_server restart command**

This command restarts the SnapManager host server and is entered as root.

## **Syntax**

```
  smo_server restart
[-quiet | -verbose]
```
## **Parameters**

#### • **-quiet**

Specifies that only error messages are displayed on the console. The default is to display error and warning messages.

#### • **-verbose**

Specifies that error, warning, and informational messages are displayed on the console.

### **Example command**

The following example restarts the host server.

```
smo_server restart
```
## <span id="page-4-0"></span>**The smo\_server start command**

This command starts the host server running the SnapManager for Oracle software.

#### **Syntax**

```
  smo_server start
\[-quiet \| -verbose\]
```
### **Parameters**

• **-quiet**

Specifies that only error messages are displayed on the console. The default is to display error and warning messages.

• **-verbose**

Specifies that error, warning, and informational messages are displayed on the console.

### **Example command**

The following example starts the host server.

```
smo_server start
SMO-17100: SnapManager Server started on secure port 25204 with PID 11250
```
## <span id="page-4-1"></span>**The smo\_server status command**

You can run the smo server status command to view the status of the SnapManager host server.

## **Syntax**

```
  smo_server status
\[-quiet \| -verbose\]
```
### **Parameters**

• **-quiet**

Specifies that only error messages are displayed in the console. The default is to display error and warning messages.

• **-verbose**

Specifies that error, warning, and informational messages are displayed in the console.

### **Example**

The following example displays the status of the host server:

```
smo_server status
SMO-17104: SnapManager Server version 3.3.1 is running on secure port
25204 with PID 11250
   and has 0 operations in progress.
```
## <span id="page-5-0"></span>**The smo\_server stop command**

This command stops the SnapManager host server and is entered at the root.

## **Syntax**

```
  smo_server stop
\[-quiet \| -verbose\]
```
### **Parameters**

• **-quiet**

Specifies that only error messages are displayed on the console. The default is to display error and warning messages.

• **-verbose**

Specifies that error, warning, and informational messages are displayed on the console.

### **Example command**

The following example uses the smo\_server stop command.

```
smo_server stop
```
## <span id="page-6-0"></span>**The smo backup create command**

You can run the backup create command to create database backups on one or more storage systems.

### **Syntax**

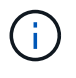

Before you run this command, you must create a database profile by using the profile create command.

```
  smo backup create
-profile profile name
{\{\vert\{-full \vert\}\vert = \text{auto \vert\} \ \vert = \text{offline \vert\} \ \vert = \text{obm} \ \vert \ \vert = \text{chm} \ \vert \ \vert = \text{dain} \ \vert \ \vert = \text{dain} \ \vert \ \vert = \text{dain} \ \vert \ \vert = \text{dain} \ \vert \ \vert = \text{dain} \ \vert \ \vert = \text{dain} \ \vert \ \vert = \text{dain} \ \vert \ \vert = \text{dain} \ \vert \ \vert = \text{dain} \ \vert \ \vert = \text{dain} \ \vert \ \vert = \text{dain} \ \vert = \text{dain} \ \vert \ \vert = \text{dain-weekly \| -monthly \| -unlimited\} \[-verify\] |
\[\ \cdot\ ] - \text{data} \[\ \cdot\ ] - \text{files} \[\ \cdot\ ] - \text{files} \]\]\ \\[-tablespaces tablespaces \[tablespaces\]\] \[-label label\] \{-auto \|
-online \| -offline\}
\{[-\text{return } \{-\text{hourly } \} -\text{daily } \} -\text{weightly } \} -\text{multiplied} \}verify\] |
\[-archivelogs \[-label label\]\] \[-comment comment\]}
\[-backup-dest path1 \[ , path2\]\]
\[-exclude-dest path1 \[ , path2\]\]
\[-prunelogs \{-all \| -until-scn until-scn \| -until-date yyyy-MM-
dd:HH:mm:ss\] \| -before \{-months \| -days \| -weeks \| -hours}}
-prune-dest prune dest1, \[prune dest2\]\]
\[-taskspec taskspec\]
\[\end{bmatrix} [-dump\]</math>-force
\[-quiet \| -verbose\]
```
### **Parameters**

• **-profile profile\_name**

Specifies the name of the profile related to the database you want to back up. The profile contains the identifier of the database and other database information.

• **-auto option**

If the database is in the mounted or offline state, SnapManager performs an offline backup. If the database is in the open or online state, SnapManager performs an online backup. If you use the -force option with the -offline option, SnapManager forces an offline backup even if the database is currently online.

#### • **-online option**

Specifies an online database backup.

- If the local instance is in the shutdown state and at least one instance is in the open state, you can use the -force option to change the local instance to the mounted state.
- If no instance is in open state, you can use the -force option to change the local instance to open state.

#### • **-offline option**

Specifies an offline backup while the database is in the shut down state. If the database is in the open or mounted state, the backup fails. If the -force option is used, SnapManager attempts to alter the database state to shut down the database for an offline backup.

### • **-full option**

Backs up the entire database. This includes all of the data, archived log, and control files. The archived redo logs and control files are backed up no matter what type of backup you perform. If you want to back up only a portion of the database, use the -files option or -tablespaces option.

#### • **-data option**

Specifies the data files.

#### • **-files list**

Backs up only the specified data files plus the archived log and control files. Separate the list of file names with spaces. If the database is in the open state, SnapManager verifies that the appropriate tablespaces are in online backup mode.

### • **-tablespaces tablespaces**

Backs up only the specified database tablespaces plus the archived log and control files. Separate the tablespace names with spaces. If the database is in the open state, SnapManager verifies that the appropriate tablespaces are in online backup mode.

### • **-label label**

Specifies an optional name for this backup. This name must be unique within the profile. The name can contain letters, numbers, underscores (\_), and hyphens (-). It cannot start with a hyphen. If you do not specify a label, SnapManager creates a default label in the scope type date format:

- Scope is either F to indicate a full backup or P to indicate a partial backup.
- Type is C to indicate an offline (cold) backup, H to indicate an online (hot) backup, or A to indicate auto backup, for example, P\_A\_20081010060037IST.
- Date is the year, month, day, and time of the backup.

SnapManager uses a 24-hour clock.

For example, if you performed a full backup with the database offline on 16th January 2007, at 5:45:16 p.m. Eastern Standard Time, SnapManager would create the label F\_C\_20070116174516EST.

#### • **-comment string**

Specifies an optional comment to describe this backup. Enclose the string in single quotation marks (').

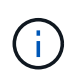

Some shells strip the quotation marks off. In this case, you must include the quotation mark with a backslash (\). For example, you might need to enter the following:  $\vee$  this is a comment\'.

#### • **-verify option**

Verifies that the files in the backup are not corrupt by running the Oracle dbv utility.

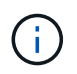

If you specify the -verify option, the backup operation is not completed until the verify operation is complete.

#### • **-force option**

Forces a state change if the database is not in the correct state. For example, SnapManager might change the state of the database from online to offline, based on the type of backup you specify and the state that the database is in.

- If the local instance is in the shutdown state and at least one instance is in the open state, then using the -force option changes the local instance to the mounted state.
- If no instance is in the open state, using the -force option changes the local instance to the open state.
- **-quiet**

Displays only error messages in the console. The default is to display error and warning messages.

• **-verbose**

Displays error, warning, and informational messages in the console.

#### • **-retain { -hourly | -daily | -weekly | -monthly | -unlimited}**

Specifies whether the backup should be retained on an hourly, daily, weekly, monthly, or unlimited basis. If the -retain option is not specified, the retention class defaults to -hourly option. To retain backups forever, use the -unlimited option. The -unlimited option makes the backup ineligible for deletion by the retention policy.

#### • **-archivelogs option**

Creates archive log backup.

#### • **-backup-dest path1, [, [path2]]**

Specifies the archive log destinations to be backed up for archive log backup.

#### • **-exclude-dest path1, [, [path2]]**

Specifies the archive log destinations to be excluded from the backup.

#### • **-prunelogs {-all | -until-scnuntil-scn | -until-dateyyyy-MM-dd:HH:mm:ss | -before {-months | -days | -weeks | -hours}**

Deletes the archive log files from the archive log destinations based on options provided while creating a backup. The -all option deletes all of the archive log files from the archive log destinations. The -until-scn option deletes the archive log files until a specified System Change Number (SCN). The -until-date option deletes the archive log files until the specified time period. The -before option deletes the archive log files before the specified time period (days, months, weeks, hours).

#### • **-prune-dest prune\_dest1,prune\_dest2**

Deletes the archive log files from the archive log destinations while creating the backup.

#### • **-taskspec taskspec**

Specifies the task specification XML file that can be used for preprocessing activity or post-processing activity of the backup operation. The complete path of the XML file should be provided while giving the -taskspec option.

#### • **-dump option**

Collects the dump files after a successful or failed database backup operation.

## **Example command**

The following command creates a full online backup, creates a backup to secondary storage, and sets the retention policy to daily:

```
smo backup create -profile SALES1 -full -online
-label full backup sales May -profile SALESDB -force -retain -daily
Operation Id [8abc01ec0e79356d010e793581f70001] succeeded.
```
#### **Related information**

[Creating database backups](https://docs.netapp.com/us-en/snapmanager-oracle/windows/task_creating_database_backups.html)

[The smo profile create command](#page-59-0)

## <span id="page-9-0"></span>**The smo backup delete command**

You can run the backup delete command to remove backups that are not automatically removed, such as backups that were used to create a clone or backups that failed. You can delete backups retained on an unlimited basis without changing the retention class.

## **Syntax**

```
  smo backup delete
-profile profile name
[-label \setminus [-data \setminus [-archivelogs \setminus ] \setminus [-id \; guide \setminus [-all \setminus ]-force
\langle[-dump\langle]
\[-quiet \| -verbose\]
```
### **Parameters**

#### • **-profile profile\_name**

Specifies the database associated with the backup you want to remove. The profile contains the identifier of the database and other database information.

#### • **-id guid**

Specifies the backup with the specified GUID. The GUID is generated by SnapManager when you create a backup. You can use the smo backup list command to display the GUID for each backup.

#### • **-label label**

Specifies the backup with the specified label. Optionally, specify the scope of the backup as data file or archive log.

#### • **-data**

Specifies the data files.

#### • **-archivelogs**

Specifies the archive log files.

• **-all**

Specifies all backups. To delete only specified backups instead, use the -id or -label option.

• **-dump**

Collects the dump files after a successful or failed backup delete operation.

• **-force**

Forces the removal of the backup. SnapManager removes the backup even if there are problems in freeing the resources associated with the backup. For example, if the backup was cataloged with Oracle Recovery Manager (RMAN), but the RMAN database no longer exists, including -force deletes the backup even though it cannot connect with RMAN.

• **-quiet**

Displays only error messages in the console. The default is to display error and warning messages.

• **-verbose**

Displays error, warning, and informational messages in the console.

### **Example**

The following example deletes the backup:

```
smo backup delete -profile SALES1 -label full backup sales May
Operation Id [8abc01ec0e79004b010e79006da60001] succeeded.
```
#### **Related information**

[Deleting backups](https://docs.netapp.com/us-en/snapmanager-oracle/windows/task_deleting_backups.html)

[The smo profile create command](#page-59-0)

```
The smo profile update command
```
## <span id="page-11-0"></span>**The smo backup free command**

You can run the backup free command to free the Snapshot copies of the backups without removing the backup metadata from the repository.

## **Syntax**

```
  smo backup free
-profile profile name
[-label \setminus [-data \setminus [-archi] -a] | [-id \quad -id \setminus [-al]-force
\[-\text{dump}\]\[-quiet \| -verbose\]
```
### **Parameters**

• **-profile profile\_name**

Specifies the profile associated with the backup you want to free. The profile contains the identifier of the database and other database information.

• **-id guid**

Specifies the resources of the backup with the specified GUID. The GUID is generated by SnapManager when you create a backup. You can use the smo backup list command to display the GUID for each backup. Include the -verbose option to display the backup IDs.

• **-label label**

Specifies the backup with the specified label.

• **-data**

Specifies the data files.

• **-archivelogs**

Specifies the archive log files.

• **-all**

Specifies all backups. To delete specified backups instead, use the -id or -label option.

• **-force**

Forces the removal of the Snapshot copies.

• **-quiet**

Displays only error messages in the console. The default is to display error and warning messages.

• **-verbose**

Displays error, warning, and informational messages in the console.

## **Example**

The following example frees the backup:

```
smo backup free -profile SALES1 -label full_backup_sales_May
Operation Id [8abc01ec0e79004b010e79006da60001] succeeded.
```
### **Related information**

[Freeing backups](https://docs.netapp.com/us-en/snapmanager-oracle/windows/task_freeing_backups.html)

## <span id="page-12-0"></span>**The smo backup list command**

You can run the backup list command to display information about the backups in a profile, including information about the retention class and protection status.

## **Syntax**

```
  smo backup list
-profile profile name
-delimiter character
[-data | -archivelogs | -all]
\[-quiet \| -verbose\]
```
### **Parameters**

#### • **-profile profile\_name**

Specifies the profile you want to list backups for. The profile contains the identifier of the database and other database information.

#### • **-delimiter character**

Displays each row on a separate line. The attributes in the row are separated by the character specified.

• **-data**

Specifies the data files.

• **-archivelogs**

Specifies the archive log files.

• **-quiet**

Displays only error messages in the console. The default is to display error and warning messages.

• **-verbose**

Displays error, warning, and informational messages in the console. Include the -verbose option to display the backup IDs.

## **Example**

The following example lists the backups for the SALES1 profile:

```
smo backup list -profile SALES1 -verbose
Start Date Status Scope Mode Primary Label Retention
Protection
------------------- ------- ------ ------- -------- ----- --------
----------
2007-08-10 14:12:31 SUCCESS FULL ONLINE EXISTS backup2 HOURLY
NOT REQUESTED
2007-08-05 12:08:37 SUCCESS FULL ONLINE EXISTS backup4 UNLIMITED
NOT REQUESTED
2007-08-04 22:03:09 SUCCESS FULL ONLINE EXISTS backup6 UNLIMITED
NOT REQUESTED
```
#### **Related information**

[Viewing a list of backups](https://docs.netapp.com/us-en/snapmanager-oracle/windows/task_viewing_a_list_of_backups.html)

## <span id="page-14-0"></span>**The smo backup mount command**

You can run the backup mount command to mount a backup in order to perform a recover operation by using an external tool.

## **Syntax**

```
  smo backup mount
-profile profile name
[-label \setminus [-data \setminus ] -archivelogs \setminus ] \setminus [-id id \setminus ][-host host]
\langle[-dump\langle]
[-quiet | -verbose]
```
## **Parameters**

#### • **-profile profile\_name**

Specifies the profile associated with the backup that you want to mount. The profile contains the identifier of the database and other database information.

#### • **-id guid**

Mounts the backup with the specified GUID. The GUID is generated by SnapManager when you create a backup. You can use the smo backup list command to display the GUID for each backup.

#### • **-label label**

Mounts the backup with the specified label.

#### • **-data**

Specifies the data files.

#### • **-archivelogs**

Specifies the archive log files.

#### • **-host host**

Specifies the host on which you want to mount the backup.

#### • **-dump**

Collects the dump files after the successful or failed mount operation.

### • **-quiet**

Displays only error messages in the console. The default setting is to display error and warning messages.

#### • **-verbose**

Displays error, warning, and informational messages in the console.

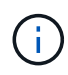

You must use this command only if you are using an external tool such as Oracle Recovery Manager (RMAN). SnapManager automatically handles the mounting of backups if you use the smo backup restore command to restore the backup. This command displays a list, which shows the paths where the Snapshot copies have been mounted. This list is displayed only when the -verbose option is specified.

## **Example**

The following example mounts the backup:

```
smo backup mount -profile SALES1 -label full backup sales May -verbose
[INFO ]: SMO-13051: Process PID=6852
[INFO ]: SMO-13036: Starting operation Backup Mount on host
hadley.domain.private
[INFO ]: SMO-13036: Starting operation Backup Mount on host
hadley.domain.private
[INFO ]: SMO-13046: Operation GUID 8abc01573883daf0013883daf5ac0001
starting on Profile FAS_P1
[INFO ]: SD-00025: Beginning to connect filesystem(s) [I:\] from snapshot
smo fas p1 fasdb d h 2 8abc0157388344bc01388344c2d50001 0.
[INFO ]: SD-00016: Discovering storage resources for
C:\SnapManager_auto_mounts\I-2012071400592328_0.
[INFO ]: SD-00017: Finished storage discovery for
C:\SnapManager_auto_mounts\I-2012071400592328_0
[INFO ]: SD-00026: Finished connecting filesystem(s) [I:\] from snapshot
smo fas p1 fasdb d h 2 8abc0157388344bc01388344c2d50001 0.
[INFO ]: SD-00025: Beginning to connect filesystem(s) [H:\] from snapshot
smo fas p1 fasdb d h 1 8abc0157388344bc01388344c2d50001 0.
[INFO ]: SD-00016: Discovering storage resources for
C:\SnapManager_auto_mounts\H-2012071400592312_0.
[INFO ]: SD-00017: Finished storage discovery for
C:\SnapManager_auto_mounts\H-2012071400592312_0.
[INFO ]: SD-00026: Finished connecting filesystem(s) [H:\] from snapshot
smo fas p1 fasdb d h 1 8abc0157388344bc01388344c2d50001 0.
[INFO ]: SMO-13048: Backup Mount Operation Status: SUCCESS
[INFO ]: SMO-13049: Elapsed Time: 0:19:05.620
```
#### **Related information**

[Mounting backups](https://docs.netapp.com/us-en/snapmanager-oracle/windows/task_mounting_backups.html)

## <span id="page-16-0"></span>**The smo backup restore command**

You can run the backup restore command to restore backups of a database or a portion of a database, and then optionally recover the database information.

## **Syntax**

```
  smo backup restore
-profile profile name
\lceil - \lambda \cdot 1 \rceil label \lceil - \lambda \cdot 1 \cdot 1 \rceil\setminus[-files files \setminus[files...\setminus] \setminus |
-tablespaces tablespaces \[tablespaces...\]\] \|
-complete \| -controlfiles\]
\{ -\neq \ \{-\text{alllogs} \ | -\text{nology} \ | -\text{until } \ \{-\text{using-backup-}\} \ \}controlfile\] \]
\[-restorespec restorespec \| \]\]
\[-preview\]
\[-recover-from-location path1 \[, path2\]\]
\[-taskspec taskspec\]
\[-dump\]\[-force\]
\[-quiet \| -verbose\]
```
### **Parameters**

#### • **-profile profile\_name**

Specifies the database that you want to restore. The profile contains the identifier of the database and other database information.

#### • **-label name**

Restores the backup with the specified label.

• **-id guid**

Restores the backup with the specified GUID. The GUID is generated by SnapManager when you create a backup. You can use the smo backup list command to display the GUID for each backup.

#### • **Choose all or specified files**

Optionally, you can use one of the following options:

- -complete: Restores all the data files in the backup.
- -tablespaceslist: Restores only the specified tablespaces from the backup.

You must use spaces to separate the names in the list.

◦ -fileslist: Restores only the specified data files from the backup.

You must use spaces to separate the names in the list. If the database is running, SnapManager ensures that the tablespace containing the files is offline.

• **-controlfiles**

Restores the control files. SnapManager allows you to restore control files along with the data files from the backups in a single operation. The -controlfiles option is independent of other restore scope parameters such as -complete, -tablespaces, and -files.

#### • **-recover**

Recovers the database after restoring it. You must also specify the point to which you want SnapManager to recover the database by using one of the following options:

◦ -nologs: Recovers the database to the time of the backup and applies no logs.

You can use this parameter for online or offline backups.

- -alllogs: Recovers the database to the last transaction or commit, and applies all required logs.
- -until date: Recovers the database up to the date and time specified.

You must use the year-month-date: hour: minute: second (yyyy-mm-dd:hh:mm:ss) format. For hours, use either 12-hour or 24-hour format, depending on the database setting.

- -until scn: Rolls forward the data files until it reaches the specified system change number (SCN).
- -using-backup-controlfile: Recovers the database using the backup control file.

#### • **-restorespec**

Enables you to restore the data to an active file system and restore from the specified data by providing a mapping of each original Snapshot copy to its active file system. If you do not specify an option, SnapManager restores the data from the Snapshot copies on primary storage. You can specify one of the following options:

◦ -restorespec: Specifies the data to restore and the restore format.

#### • **-preview**

Displays the following information:

- Which restore mechanism (storage-side file system restore, storage-side file restore, or host-side file copy restore) will be used to restore each file
- Why more efficient mechanisms were not used to restore each file, when you specify the -verbose option If you are using the -preview option, you must know the following:
- The -force option has no impact on the command.
- The -recover option has no impact on the command. To preview the restore operation, the database must be mounted. If you want to preview a restore plan, and the database currently is not mounted, then SnapManager mounts the database. If the database cannot be mounted, then the command will fail, and SnapManager returns the database to its original state.

The -preview option displays up to 20 files. You can configure the maximum number of files to be displayed in the smo.config file.

#### • **-recover-from-location**

Specifies the external archive log location of the archive log files. SnapManager takes the archive log files from the external location and uses them for the recovery process.

#### • **-taskspec**

Specifies the task specification XML file for preprocessing activity or post-processing activity of the restore operation. You must provide the complete path of the task specification XML file.

#### • **-dump**

Specifies to collect the dump files after the restore operation.

#### • **-force**

Changes the database state to a lower state than its current state, if necessary.

By default, SnapManager can change the database state to a higher state during an operation. This option is not required for SnapManager to change the database to a higher state.

#### • **-quiet**

Displays only error messages in the console. The default setting is to display error and warning messages.

• **-verbose**

Displays error, warning, and informational messages in the console. You can use this option to see why more efficient restore processes could not be used to restore the file.

### **Example**

The following example restores a database along with the control files:

```
smo backup restore -profile SALES1 -label full backup sales May
-complete -controlfiles -force
```
#### **Related information**

[Restoring database backups](https://docs.netapp.com/us-en/snapmanager-oracle/windows/concept_restoring_database_backup.html)

[Restoring backups from an alternate location](https://docs.netapp.com/us-en/snapmanager-oracle/windows/task_restoring_backups_from_an_alternate_location.html)

[Creating restore specifications](https://docs.netapp.com/us-en/snapmanager-oracle/windows/task_creating_restore_specifications.html)

## <span id="page-18-0"></span>**The smo backup show command**

You can use the backup show command to display detailed information about a backup, including its protection status, backup retention class, and backups on primary and secondary storage.

## **Syntax**

```
  smo backup show
-profile profile name
[-label label \[-data \| -archivelogs\] \| \[-id id\]
\[-quiet \| -verbose\]
```
### **Parameters**

#### • **-profile profile\_name**

Specifies the profile for which to show backups. The profile contains the identifier of the database and other database information.

• **-label label**

Specifies the label of the backup.

#### • **-data**

Specifies the data files.

• **-archivelogs**

Specifies the archive log files.

• **-id id**

Specifies the backup ID.

• **-quiet**

Displays only error messages in the console. The default is to display error and warning messages.

• **-verbose**

Displays error, warning, and informational messages in the console, as well as any clone and verification information.

### **Example**

The following example shows detailed information about the backup:

```
smo backup show -profile SALES1 -label BTNFS -verbose
Backup id: 8abc013111a450480111a45066210001
Backup status: SUCCESS
Primary storage resources: EXISTS
Protection sate: NOT REQUESTED
Retention class: DAILY
Backup scope: FULL
Backup mode: OFFLINE
Mount status: NOT MOUNTED
Backup label: BTNFS
Backup comment:
RMAN Tag: SMO_BTNFS_1175283108815
Backup start time: 2007-03-30 15:26:30
Backup end time: 2007-03-30 15:34:13
Verification status: OK
Backup Retention Policy: NORMAL
Backup database: hsdb1
Checkpoint: 2700620
Tablespace: SYSAUX
Datafile: E:\disks\data\sysaux01.dbf [ONLINE]
...
Control Files:
File: E:\disks\data\control03.ctl
...
Archive Logs:
File: E:\disks\data\archive logs\2 131 626174106.dbf
...
Host: Host1
File: E:\disks\data\hsdb\SMOBakCtl 1175283005231 0
...
Volume: hs_data
Snapshot: SMO_HSDBR_hsdb1_F_C_1
8abc013111a450480111a45066210001_0
File: E:\disks\data\hsdb\SMOBakCtl 1175283005231 0
...
```
#### **Related information**

[Viewing backup details](https://docs.netapp.com/us-en/snapmanager-oracle/windows/task_viewing_backup_details.html)

## <span id="page-20-0"></span>**The smo backup unmount command**

You can run the backup unmount command to unmount a backup.

## **Syntax**

```
  smo backup unmount
-profile profile name
[-label \ \{-label \ \end{pmatrix}\[-force\]
\lceil -\text{dump}\rceil\[-quiet \| -verbose\]
```
## **Parameters**

• **-profile profile\_name**

Specifies the profile for which you want to unmount a backup. The profile contains the identifier of the database and other database information.

• **-id id**

Unmounts the backup with the specified GUID. The GUID is generated by SnapManager when you create a backup. You can use the smo backup list command to display the GUID for each backup.

• **-label label**

Unmounts the backup with the specified label.

• **-data**

Specifies the data files.

• **-archivelogs**

Specifies the archive log files.

• **-dump**

Collects the dump files after a successful or failed unmount operation.

• **-force**

Unmounts the backup even if there are problems in freeing the resources associated with the backup. SnapManager tries to unmount the backup and clean up any associated resources. The log shows the unmount operation as successful, but you may have to manually clean up resources if there are errors in the log.

• **-quiet**

Displays only error messages in the console. The default is to display error and warning messages.

• **-verbose**

Displays error, warning, and informational messages in the console.

## **Example**

The following is an example of an unmount operation:

```
[INFO ]: SMO-13051: Process PID=9788
[INFO ]: SMO-13036: Starting operation Backup Unmount on host
hadley.domain.private
[INFO ]: SMO-13036: Starting operation Backup Unmount on host
hadley.domain.private
[INFO ]: SMO-13046: Operation GUID 8abc015738849a3d0138849a43900001
starting on Profile FAS_P1
[INFO ]: SD-00031: Beginning to disconnect filesystem(s)
[C:\SnapManager_auto_mounts\H-2012071400592312_0,
C:\SnapManager_auto_mounts\I-2012071400592328_0].
[INFO ]: SD-00032: Finished disconnecting filesystem(s)
[C:\mathrm{SnapManager} auto mounts\H-2012071400592312_0,
C:\SnapManager_auto_mounts\I-2012071400592328_0].
[INFO ]: SMO-13048: Backup Unmount Operation Status: SUCCESS
[INFO ]: SMO-13049: Elapsed Time: 0:07:26.754
```
# smo backup unmount -label test -profile SALES1 -verbose

#### **Related information**

[Unmounting backups](https://docs.netapp.com/us-en/snapmanager-oracle/windows/task_unmounting_backups.html)

## <span id="page-22-0"></span>**The smo backup update command**

You can run the backup update command to update the backup retention policy.

### **Syntax**

```
  smo backup update
-profile profile name
[-label \setminus [-data \setminus ] -archivelogs \setminus ] -id \quad \text{quid} \\{[-\text{return } \{-\text{hourly } \} | -\text{daily } \} | -\text{workly } \} | -\text{monthly } \}\[-comment comment_text\]
[-quiet | -verbose]
```
### **Parameters**

• **-profile profile\_name**

Specifies the profile for which to update backups. The profile contains the identifier of the database and

other database information.

#### • **-id guid**

Verifies the backup with the specified GUID. The GUID is generated by SnapManager when you create a backup. You can use the smo backup list command to display the GUID for each backup.

#### • **-label label**

Specifies the backup label and scope of the backup as data file or archive log.

#### • **-data**

Specifies the data files.

#### • **-archivelogs**

Specifies the archive log files.

#### • **-comment comment\_text**

Enter text (up to 200 characters) about the backup update. You can include spaces.

#### • **-quiet**

Displays only error messages in the console. The default is to display error and warning messages.

#### • **-verbose**

Displays error, warning, and informational messages in the console.

#### • **-retain {-hourly | -daily | -weekly | -monthly | -unlimited}**

Specifies whether the backup should be retained on an hourly, daily, weekly, monthly, or unlimited basis. If -retain is not specified, the retention class defaults to -hourly. To retain backups forever, use the -unlimited option. The -unlimited option makes the backup ineligible for deletion.

### **Example**

The following example updates the backup to be set the retention policy to unlimited:

smo backup update -profile SALES1 -label full backup sales May -retain -unlimited -comment save forever monthly backup

#### **Related information**

[Changing the backup retention policy](https://docs.netapp.com/us-en/snapmanager-oracle/windows/task_changing_the_backup_retention_policy.html)

[Retaining backups forever](https://docs.netapp.com/us-en/snapmanager-oracle/windows/task_retaining_backups_forever.html)

[Freeing or deleting retention policy exempt backups](https://docs.netapp.com/us-en/snapmanager-oracle/windows/task_freeing_or_deleting_retention_policy_exempt_backups.html)

## <span id="page-24-0"></span>**The smo backup verify command**

You can run the backup verify command to see if the backup is in a valid format for Oracle.

## **Syntax**

```
  smo backup verify
-profile profile name
[-label backup name \| \[-id guid\]
\[-retain \{-hourly \| -daily \| -weekly \| -monthly \| -unlimited\}\]
\[-force\]
\[-dump\]\[-quiet \| -verbose\]
```
## **Parameters**

• **-profile profile\_name**

Specifies the profile for which you want to verify a backup. The profile contains the identifier of the database and other database information.

• **-id guid**

Verifies the backup with the specified GUID. The GUID is generated by SnapManager when you create a backup. You can use the smo backup list command to display the GUID for each backup.

#### • **-label label\_name**

Verifies the backup with the specified label.

• **-dump**

Collects the dump files after the successful or failed backup verify operation.

• **-force**

Forces the database into the necessary state to perform the verify operation.

• **-quiet**

Displays only error messages in the console. The default is to display error and warning messages.

• **-verbose**

Displays error, warning, and informational messages in the console.

## **Example**

The following is an example of verifying the backup:

smo backup verify -profile SALES1 -label full backup sales May -quiet

DBVERIFY - Verification starting : FILE =  $C:\S$ napManager auto mounts\H-2012071400592312\_0\smo\datafile\data

#### **Related information**

[Verifying database backups](https://docs.netapp.com/us-en/snapmanager-oracle/windows/task_verifying_database_backups.html)

## <span id="page-25-0"></span>**The smo clone create command**

You can run the clone create command to create a clone of a backed-up database. You can clone a backup from primary or secondary storage.

#### **Syntax**

```
  smo clone create
-profile profile name
[-backup-id backup_guid \| -backup-label backup_label_name \| -current\]
-newsid new_sid
\[-host target_host\]
[-label clone_label]
\[-comment string\]
-clonespec full path to clonespec file
]
\[-syspassword syspassword\]
\{ [ - \text{reserve} \ ( \text{yes} \ ( \text{no} \ ( \text{inherit} \ ) \\[-no-resetlogs \| -recover-from-location path1 \[, path2\]\]\[-taskspec
taskspec\]
\langle[-dump\langle]
\[-quiet \| -verbose\]
```
#### **Parameters**

#### • **-profile name**

Specifies the database that you want to clone. The profile contains the identifier of the database and other database information.

• **-backup-id guid**

Clones the backup with the specified GUID. The GUID is generated by SnapManager when you create a backup. You can use the smo backup list-verbose command to display the GUID for each backup.

#### • **-backup-label backup\_label\_name**

Specifies to clone the backup with the specified label name.

#### • **-current**

Specifies to create backup and clone from the current state of the database.

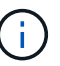

If the database is in the noarchivelog mode, SnapManager will create an offline backup.

#### • **-newsid new\_sid**

Specifies a new, unique Oracle system identifier for the cloned database. The system identifier value is a maximum of eight characters. Oracle does not allow running two databases with the same system identifier on the same host simultaneously.

#### • **-host target\_host**

Specifies the host on which the clone should be created.

#### • **-label clone\_label**

Specifies a label for the clone.

#### • **-comment string**

Specifies an optional comment to describe this clone. You must enclose the string within single quotation marks.

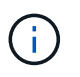

Some shells delete the quotation marks. If that is true for your shell, you must escape the quotation with a backslash (\). For example, you might need to enter: \' this is a comment\'

#### • **-clonespec full\_path\_to\_clonespec\_file**

Specifies the path to the clone specification XML file. This can be a relative or an absolute path name.

#### • **-syspassword syspassword**

Specifies the password for the sys privileged user.

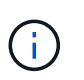

You must provide the password for the sys privileged user if the database credentials that are provided are not the same for the sys privileged user.

#### • **-reserve**

Setting the -reserve option to yes ensures that the volume guarantee space reserve is turned on for the new clone volumes. Setting the -reserve option to no ensures that the volume guarantee space reserve is turned off for the new clone volumes. Setting the -reserve option to inherit ensures that the new clone inherits the space reservation characteristics of the parent Snapshot copy. The default setting is no.

The following table describes the cloning methods and their effect on the clone create operation and its -reserve option. A LUN can be cloned by using either method.

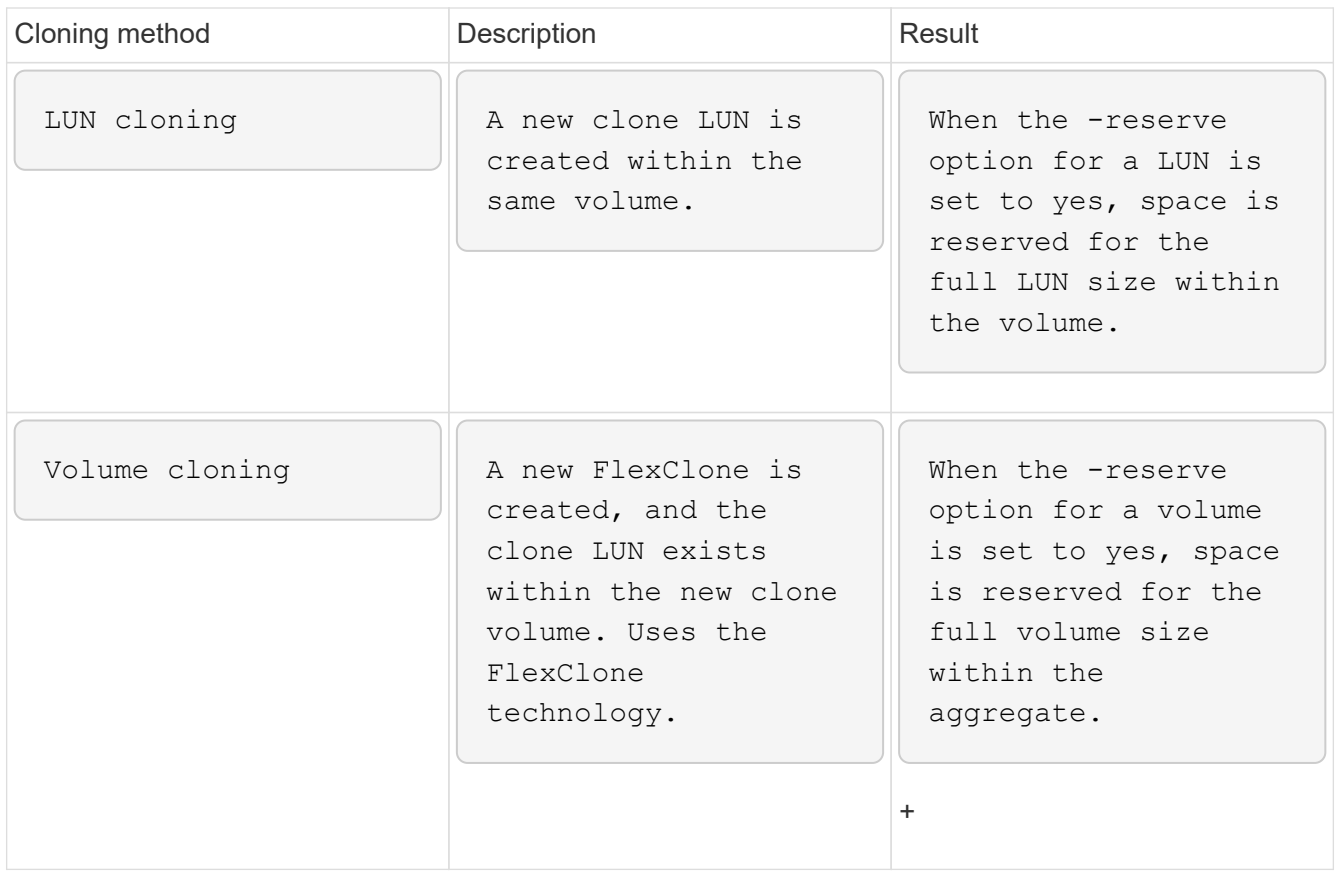

#### • **-no-resetlogs**

Specifies to skip recovering the database, executing the DBNEWID utility, and not opening the database with the resetlogs while creating the clone.

#### • **-recover-from-location**

Specifies the external archive log location of the archive log backups where SnapManager takes the archive log files from the external location and uses them for cloning.

#### • **-taskspec**

Specifies the task specification XML file for preprocessing activity or post-processing activity of the clone operation. You must provide the complete path of the task specification XML file.

• **-dump**

Specifies to collect the dump files after the clone create operation.

#### • **-quiet**

Displays only error messages in the console. The default setting is to display error and warning messages.

#### • **-verbose**

Displays error, warning, and informational messages in the console.

## **Example**

The following example clones the backup by using a clone specification that is created for this clone:

```
smo clone create -profile SALES1 -backup-label full backup sales May
-newsid
CLONE -label sales1_clone -clonespec E:\\spec\\clonespec.xml
```
Operation Id [8abc01ec0e794e3f010e794e6e9b0001] succeeded.

#### **Related information**

[Creating clone specifications](https://docs.netapp.com/us-en/snapmanager-oracle/windows/task_creating_clone_specifications.html)

[Cloning databases from backups](https://docs.netapp.com/us-en/snapmanager-oracle/windows/task_cloning_databases_from_backups.html)

## <span id="page-28-0"></span>**The smo clone delete command**

You can run the clone delete command to delete a clone. You cannot delete a clone if the clone is use by any operation.

### **Syntax**

```
  smo clone delete
-profile profile name
\[-id guid \| -label clone_name\]
[-login
\[-username db_username -password db_password -port db_port\]
 ]
\[-syspassword syspassword\]
-force
\[\end{bmatrix} [-dump\]</math>\[-quiet \| -verbose\]
```
### **Parameters**

• **-profile profile\_name**

Specifies the name of the profile containing the clone being deleted. The profile contains the identifier of the database and other database information.

• **-force**

Deletes the clone even if there are resources associated with the clone.

• **-id guid**

Specifies the GUID for the clone being deleted. The GUID is generated by SnapManager when you create a clone. You can use the smo clone list command to display the GUID for each clone.

#### • **-label name**

Specifies the label for the clone being deleted.

#### • **-syspassword syspassword**

Specifies the password for the sys privileged user.

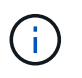

You must provide the password for the sys privileged user if the database credentials provided are not the same for sys privileged user.

#### • **-login**

Allows you to enter the database login details.

• **-username db\_username**

Specifies the user name required to access the database.

#### • **-password db\_password**

Specifies the password required to access the database.

• **-port db\_port**

Specifies the TCP port number used to access the database that the profile describes.

• **-dump**

Specifies to collect the dump files after the clone delete operation.

• **-quiet**

Displays only error messages in the console. The default is to display error and warning messages.

• **-verbose**

Displays error, warning, and informational messages in the console.

## **Example**

The following example deletes the clone:

```
smo clone delete -profile SALES1 -label SALES May
Operation Id [8abc01ec0e79004b010e79006da60001] succeeded.
```
## <span id="page-30-0"></span>**The smo clone list command**

This command lists the clones of the database for a given profile.

## **Syntax**

```
  smo clone list
-profile profile name
-delimiter character
\[-quiet \| -verbose\]
```
## **Parameters**

• **-profile profile\_name**

Specifies the list of clones associated with the profile. The profile contains the identifier of the database and other database information.

• **-delimiter character**

When this parameter is specified, the command lists the attributes in each row separated by the character specified.

• **-quiet**

Displays only error messages on the console. The default is to display error and warning messages.

• **-verbose**

Displays error, warning, and informational messages on the console.

## **Example command**

The following example lists the database clones in the SALES1 profile.

smo clone list -profile SALES1 -verbose

```
ID Status SID Host Label Comment
-------- ------- ----- ------- ---------- -------
8ab...01 SUCCESS hsdbc server1 back1clone test comment
```
#### **Related information**

[Viewing a list of clones](https://docs.netapp.com/us-en/snapmanager-oracle/windows/task_viewing_a_list_of_clones.html)

## <span id="page-31-0"></span>**The smo clone show command**

You can run the clone show command to display information about the database clones for the specified profile.

## **Syntax**

```
  smo clone show
-profile profile name
\[-id guid \| -label clone_name\]
\[-quiet \| -verbose\]
```
## **Parameters**

#### • **-profile profile\_name**

Specifies the list of clones associated with the profile. The profile contains the identifier of the database and other database information.

#### • **-id guid**

Shows information about the clone with the specified GUID. The GUID is generated by SnapManager when you create a clone. You can use the smo clone show command to display the GUID for each clone.

• **-label label\_name**

Shows information about the clone with the specified label.

• **-quiet**

Displays only error messages in the console. The default is to display error and warning messages.

• **-verbose**

Displays error, warning, and informational messages in the console.

## **Example**

The following example displays information about the clone:

smo clone show -profile SALES1 -label full backup sales May -verbose

The following output shows information about a clone of a backup on primary storage:

```
Clone id: 8abc013111b916e30111b916ffb40001
Clone status: SUCCESS
Clone SID: hsdbc
Clone label: hsdbc
Clone comment: null
Clone start time: 2007-04-03 16:15:50
Clone end time: 2007-04-03 16:18:17
Clone host: Host1
Filesystem: E:\ssys1\data_clone\
File: E:\ssys1\data clone\hsdb\sysaux01.dbf
File: E:\ssys1\data clone\hsdb\undotbs01.dbf
File: E:\ssys1\data clone\hsdb\users01.dbf
File: E:\ssys1\data clone\hsdb\system01.dbf
File: E:\ssys1\data clone\hsdb\undotbs02.dbf
Backup id: 8abc013111a450480111a45066210001
Backup label: full backup sales May
Backup SID: hsdb1
Backup comment:
Backup start time: 2007-03-30 15:26:30
Backup end time: 2007-03-30 15:34:13
Backup host: server1
```
#### **Related information**

[Viewing detailed clone information](https://docs.netapp.com/us-en/snapmanager-oracle/windows/task_viewing_detailed_clone_information.html)

## <span id="page-32-0"></span>**The smo clone template command**

This command lets you create a clone specification template.

#### **Syntax**

```
  smo clone template
-profile name
\[-backup-id guid \| -backup-label backup_name\]
\[-quiet \| -verbose\]
```
### **Parameters**

• **-profile name**

Specifies the database you want to create a clone specification of. The profile contains the identifier of the database and other database information.

• **-backup-id guid**

Creates a clone specification from the backup with the specified GUID. The GUID is generated by SnapManager when you create a backup. Use the smo backup list command to display the GUID for each backup.

#### • **-backup-label backup\_label\_name**

Creates a clone specification from the backup with the specified backup label.

• **-quiet**

Displays only error messages on the console. The default is to display error and warning messages.

• **-verbose**

Displays error, warning, and informational messages on the console.

### **Example command**

The following example creates a clone specification template from the backup with the label full backup sales May. Once the smo clone template command completes, the clone specification template is complete.

```
smo clone template -profile SALES1 -backup-label full backup sales May
Operation Id [8abc01ec0e79004b010e79006da60001] succeeded.
```
#### **Related information**

[Creating clone specifications](https://docs.netapp.com/us-en/snapmanager-oracle/windows/task_creating_clone_specifications.html)

[Cloning databases from backups](https://docs.netapp.com/us-en/snapmanager-oracle/windows/task_cloning_databases_from_backups.html)

## <span id="page-33-0"></span>**The smo clone update command**

This command updates information about the clone. You can update the comment.

### **Syntax**

```
  smo clone update
-profile profile name
\[-label label \| -id id\]
-comment commment text
\[-quiet \| -verbose\]
```
### **Parameters**

• **-profile profile\_name**

Specifies the name of the profile containing the clone you want to update. The profile contains the identifier

of the database and other database information.

• **-id id**

Specifies the ID for the clone. The ID is generated by SnapManager when you create a clone. Use the smo clone list command to display the ID for each clone.

• **-label label**

Specifies the label for the clone.

• **-comment**

Shows the comment entered in the clone creation. This is an optional parameter.

• **-quiet**

Displays only error messages on the console. The default is to display error and warning messages.

• **-verbose**

Displays error, warning, and informational messages on the console.

## **Example command**

The following example updates the clone comment.

```
smo clone update -profile anson.pcrac5
-label clone pcrac51 20080820141624EDT -comment See updated clone
```
## <span id="page-34-0"></span>**The smo clone detach command**

After splitting a cloned volume from its parent volume in Data ONTAP, you can run the clone detach command from SnapManager to let SnapManager know that the volume is no longer a clone.

## **Syntax**

smo clone detach -profile profile name -label clone label

### **Parameters**

• **-profile profile\_name**

Specifies the profile name from which the clone is created.

• **-label clone\_label**

Specifies the name generated by the clone operation.

## **Example**

The following command detaches the clone:

```
smo clone detach -profile SALES1 -label sales1 clone
```
## <span id="page-35-0"></span>**The smo cmdfile command**

You can use the cmdfile command to run any command if the shell on your host limits the number of characters that can appear on a command line.

## **Syntax**

```
  smo cmdfile
-file file name
\[-quiet \| -verbose\]
```
You can include the command in a text file and use the smo cmdfile command to execute the command. You can add only one command in a text file. You must not include smo in the command syntax.

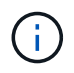

The smo cmdfile command replaces the smo pfile command. The smo cmdfile is not compatible with the smo pfile command.

## **Parameters**

• **-file file\_name**

Specifies the path to text file containing the command you want to execute.

• **-quiet**

Specifies that only error messages are displayed in the console. The default is to display error and warning messages.

• **-verbose**

Specifies that error, warning, and informational messages are displayed in the console.

## <span id="page-35-1"></span>**The smo credential clear command**

This command clears the cache of the user credentials for all secured resources.

## **Syntax**
```
  smo credential clear
\[-quiet \| -verbose\]
```
• **-quiet**

Displays only error messages on the console. The default is to display error and warning messages.

• **-verbose**

Displays error, warning, and informational messages on the console.

# **Example command**

This example clears all of the credentials for the user running the command.

smo credential clear -verbose

SMO-20024 [INFO ]: Cleared credentials for user "user1".

#### **Related information**

[Clearing user credentials for all hosts, repositories, and profiles](https://docs.netapp.com/us-en/snapmanager-oracle/windows/task_clearing_user_credentials_for_all_hosts_repositories_and_profiles.html)

# **The smo credential delete command**

This command deletes the user credentials for a particular secured resource.

```
  smo credential delete
\[-host -name host_name
-username username\] \|
[-repository
-dbname repo service name
-host repo host
-login -username repo_username
-port repo_port\] \|
\[-profile
-name profile_name\]
[-quiet | -verbose]
```
• **-host hostname**

Specifies the name of the host server on which SnapManager is running.

The -host parameter includes the following options:

- -name host\_name: Specifies the name of the host for which you will delete the password.
- -username user\_name: Specifies the user name on the host.
- **-repository -dbname**

Specifies the name of the database that stores the profile. Use either the global name or the SID.

The -repository parameter includes the following options:

- -dbnamerepo\_service\_name: Specifies the name of the database that stores the profile. Use either the global name or the SID.
- -host repo host: Specifies the name or IP address of the host server the repository database runs on.
- -login-username repo\_username: Specifies the user name needed to access the database that stores the repository.
- -port repo\_port: Specifies the TCP port number used to access the database that stores the repository.
- **-profile -name profile\_name**

Specifies the profile with which the database is associated.

The -profile parameter includes the following option:

- -name profilename: Specifies the name of the profile for which you will delete the password.
- **-quiet**

Displays only error messages on the console. The default is to display error and warning messages.

• **-verbose**

Displays error, warning, and informational messages on the console.

## **Example command**

This example deletes the credentials of the profile.

smo credential delete -profile -name user1 -verbose

SMO-20022 [INFO ]: Deleted credentials and repository mapping for profile "user1" in user credentials for "user1".

This example deletes the credentials of the repository.

```
smo credential delete -repository -dbname SMOREPO -host Host2
-login -username user1 -port 1521
```

```
SMO-20023 [INFO ]: Deleted repository credentials for
"user1@SMOREPO/wasp:1521"
and associated profile mappings in user credentials for "user1".
```
This example deletes the credentials of the host.

```
smo credential delete -host -name Host2
```

```
SMO-20033 [INFO ]: Deleted host credentials for "Host2" in user
credentials for "user1".
```
#### **Related information**

[Deleting credentials for individual resources](https://docs.netapp.com/us-en/snapmanager-oracle/windows/task_deleting_credentials_for_individual_resources.html)

# **The smo credential list command**

This command lists all credentials of a user.

### **Syntax**

```
  smo credential list
\[-quiet \| -verbose\]
```
### **Parameters**

• **-quiet**

Displays only error messages on the console. The default is to display error and warning messages.

• **-verbose**

Displays error, warning, and informational messages on the console.

### **Example command**

This example displays all of the credentials for the user running the command.

smo credential list

```
Credential cache for OS user "user1":
Repositories:
Host1_test_user@SMOREPO/hotspur:1521
Host2 test user@SMOREPO/hotspur:1521
user1_1@SMOREPO/hotspur:1521
Profiles:
HSDBR (Repository: user1 2 1@SMOREPO/hotspur:1521)
PBCASM (Repository: user1 2 1@SMOREPO/hotspur:1521)
HSDB (Repository: Host1 test user@SMOREPO/hotspur:1521) [PASSWORD NOT SET]
Hosts:
Host2
Host5
Host4
Host1
```
#### **Related information**

[Viewing user credentials](https://docs.netapp.com/us-en/snapmanager-oracle/windows/task_viewing_user_credentials.html)

# **The smo credential set command**

This command lets you set the credentials for users to access secure resources, such as hosts, repositories, and database profiles. The host password is the user's password on the host on which SnapManager is running. The repository password is the password of the Oracle user that contains the SnapManager repository schema. The profile password is a password that is made up by the person who creates the profile. For the host and repository options, if the optional -password option is not included, you will be prompted to enter a password of the type specified in the command arguments.

```
  smo credential set
\[-host
-name host_name
-username username\]
\[-password password\] \] \|
\[-repository
-dbname repo service name
-host repo host
-login -username repo_username\] \[-password repo_password\] \]
-port repo port \|
\[-profile
-name profile name\]
\[-password password\] \]
\[-quiet \| -verbose\]
```
#### • **-host hostname**

Specifies the name or IP address of the host server on which SnapManager is running.

The -host parameter includes the following options:

- -name host name: Specifies the name of the host for which you will set the password.
- -username user\_name: Specifies the user name on the host.
- -password password: Specifies the password of the user on the host.
- **-repository -dbname**

Specifies the name of the database that stores the profile. Use either the global name or the SID.

The -repository parameter includes the following options:

- -dbnamerepo\_service\_name: Specifies the name of the database that stores the profile. Use either the global name or the SID.
- -host repo host: Specifies the name or IP address of the host server the repository database runs on.
- -login-username repo\_username: Specifies the user name needed to access the database that stores the repository.
- -password password: Specifies the password needed to access the database that stores the repository.
- -port repo\_port: Specifies the TCP port number used to access the database that stores the repository.

#### • **-profile -name profile\_name**

Specifies the profile with which the database is associated.

The -profile parameter includes the following option:

◦ -name profilename: Specifies the name of the profile for which you will set the password.

- -password password: Specifies the password needed to access the profile.
- **-quiet**

Displays only error messages on the console. The default is to display error and warning messages.

• **-verbose**

Displays error, warning, and informational messages on the console.

### **Example command for setting repository credentials**

The following example sets credentials for a repository.

```
smo credential set -repository -dbname SMOREPO -host hotspur -port 1521
-login -username chris
Password for chris@hotspur:1521/SMOREPO : ********
Confirm password for chris@hotspur:1521/SMOREPO : ********
```

```
SMO-12345 [INFO ]: Updating credential cache for OS user "admin1"
SMO-12345 [INFO ]: Set repository credential for user "user1" on
repo1@Host2.
Operation Id [Nff8080810da9018f010da901a0170001] succeeded.
```
## **Example command for setting host credentials**

Because a host credential represents an actual operating system credential, it must include the username in addition to the password.

```
smo credential set -host -name bismarck -username avida
Password for avida@bismarck : ********
Confirm password for avida@bismarck : ********
```
**Related information**

[How SnapManager maintains security](https://docs.netapp.com/us-en/snapmanager-oracle/windows/concept_snapmanager_security.html)

# **The smo history list command**

This command enables you to view a list of history details of the SnapManager operation.

```
  smo history list
-profile \{\text{-name profile name } \[profile\ name1, profile\ name2\] \-repository
-login \[-password repo password\]
-username repo username
-host repo host
-dbname repo dbname
-port repo port}
-operation \{-operations operation name \[operation name1,
operation name2\] \| -all\}
\[-delimiter character\]
\[-quiet \| -verbose\]
```
#### • **-profile profile**

Specifies the name of the profile. This name can be up to 30 characters long and must be unique within the host.

#### • **-repository**

The options that follow -repository specify the details of the database that stores the profile.

• **-dbname repo\_dbname**

Specifies the name of the database that stores the profile. Use either the global name or the SID.

• **-host repo\_host**

Specifies the name or IP address of the host computer the repository database runs on.

• **-login**

Starts the repository login details.

• **-username repo\_username**

Specifies the user name needed to access the database that stores the repository.

• **-port repo\_port**

Specifies the TCP port number used to access the database that stores the repository.

• **-operation {-operationsoperation\_name [operation\_name1, operation\_name2] | -all**

Specifies the SnapManager operation for which you configure the history.

• **-quiet**

Displays only error messages on the console. The default is to display error and warning messages.

#### • **-verbose**

Displays error, warning, and informational messages on the console.

## **Example command**

```
  smo history list -profile -name PROFILE1 -operation -operations
backup -verbose
```
# **The smo history operation-show command**

This command enables you to view the history of a specific SnapManager operation associated with a profile.

## **Syntax**

```
  smo history operation-show
-profile profile
\{ -label label label \| -id id)}
\[-quiet \| -verbose\]
```
### **Parameters**

#### • **-profile profile**

Specifies the name of the profile. This name can be up to 30 characters long and must be unique within the host.

• **-label label | -idid**

Specifies the SnapManager operation ID or label for which you want to view the history.

• **-quiet**

Displays only error messages on the console. The default is to display error and warning messages.

• **-verbose**

Displays error, warning, and informational messages on the console.

### **Example command**

smo history operation-show -profile PROFILE1 -label backup1

-verbose

# **The smo history purge command**

This command enables you to delete the history of SnapManager operation.

# **Syntax**

```
  smo history purge
-profile \{\text{-name profile name } \[profile\ name1, profile\ name2\] \-repository
-login \[-password repo password\]
-username repo username
-host repo host
-dbname repo dbname
-port repo port}
-operation \{-operations operation name \[operation name1,
operation name2\] \| -all\}
\[-quiet \| -verbose\]
```
# **Parameters**

#### • **-profile profile**

Specifies the name of the profile. This name can be up to 30 characters long and must be unique within the host.

#### • **-repository**

The options that follow -repository specify the details of the database that stores the profile.

#### • **-dbname repo\_dbname**

Specifies the name of the database that stores the profile. Use either the global name or the SID.

#### • **-host repo\_host**

Specifies the name or IP address of the host computer the repository database runs on.

• **-login**

Starts the repository login details.

#### • **-username repo\_username**

Specifies the user name needed to access the database that stores the repository.

• **-port repo\_port**

Specifies the TCP port number used to access the database that stores the repository.

• **-operation {-operationsoperation\_name [operation\_name1, operation\_name2] | -all**

Specifies the SnapManager operation for which you configure the history.

• **-quiet**

Displays only error messages on the console. The default is to display error and warning messages.

• **-verbose**

Displays error, warning, and informational messages on the console.

# **Example command**

```
  smo history purge -profile -name PROFILE1 -operation
-operations backup
  -verbose
```
# **The smo history remove command**

This command enables you to remove the history of SnapManager operations associated with a single profile, multiple profiles, or all profiles under a repository.

# **Syntax**

```
  smo history remove
-profile \{-name profile name \[profile name1, profile name2\] \| -all
-repository
-login \[-password repo password\]
-username repo username
-host repo host
-dbname repo dbname
-port repo port}
-operation \{-operations operation_name \[operation_name,
operation name2\] \| -all\}
\[-quiet \| -verbose\]
```
# **Parameters**

• **-profile profile**

Specifies the name of the profile. This name can be up to 30 characters long and must be unique within the host.

• **-repository**

The options that follow -repository specify the details of the database that stores the profile.

• **-dbname repo\_dbname**

Specifies the name of the database that stores the profile. Use either the global name or the SID.

• **-host repo\_host**

Specifies the name or IP address of the host computer the repository database runs on.

• **-login**

Starts the repository login details.

• **-username repo\_username**

Specifies the user name needed to access the database that stores the repository.

• **-port repo\_port**

Specifies the TCP port number used to access the database that stores the repository.

• **-operation {-operationsoperation\_name [operation\_name1, operation\_name2] | -all**

Specifies the SnapManager operation for which you configure the history.

• **-quiet**

Displays only error messages on the console. The default is to display error and warning messages.

• **-verbose**

Displays error, warning, and informational messages on the console.

# **Example command**

```
  smo history purge -profile -name PROFILE1 -operation
-operations backup
 -verbose
```
# **The smo history set command**

You can run the history set command to configure the operations for which you want to view the history.

```
  smo history set
-profile \{\text{-name profile name } \[profile\ name1, profile\ name2\] \-repository
-login \[password repo password\]
-username repo username
-host repo host
-dbname repo dbname
-port repo port}
-operation \{-operations operation name \[operation name1,
operation name2\] \| -all\}
-retain
{-count retain_count \| -daily daily_count \| -monthly monthly_count \|
-weekly weekly count}
[-quiet | -verbose]
```
#### • **-profile profile**

Specifies the name of the profile. The name can be up to 30 characters long and must be unique within the host.

#### • **-repository**

Specifies the details of the database that stores the profile.

#### • **-dbname repo\_dbname**

Specifies the name of the database that stores the profile. You can use either the global name or the system identifier.

#### • **-host repo\_host**

Specifies the name or IP address of the host where the repository database resides.

• **-login**

Specifies the repository login details.

#### • **-username repo\_username**

Specifies the user name required to access the repository database.

• **-port repo\_port**

Specifies the Transmission Control Protocol (TCP) port number used to access the repository database.

• **-operation {-operationsoperation** name [operation name1, operation name2] | -all

Specifies the SnapManager operations for which you want to configure the history.

• **-retain {-countretain\_count | -dailydaily\_count | -monthly-monthly\_count | -weeklyweekly\_count}**

Specifies the retention class of the create backup, verify backup, restore and recover, and create clone operations. The retention class is set based on the operation count number, number of days, weeks, or months.

• **-quiet**

Displays only error messages in the console. The default is to display error and warning messages.

• **-verbose**

Displays error, warning, and informational messages in the console.

## **Example command**

The following example displays information about the backup operation:

```
smo history set -profile -name PROFILE1 -operation -operations backup
-retain -daily 6
 -verbose
```
# **The smo history show command**

This command enables you to view a detailed history information for a specific profile.

## **Syntax**

```
  smo history show
-profile profile
```
## **Parameters**

• **-profile profile**

Specifies the name of the profile. This name can be up to 30 characters long and must be unique within the host.

• **-quiet**

Displays only error messages on the console. The default is to display error and warning messages.

• **-verbose**

Displays error, warning, and informational messages on the console.

```
smo history show -profile -name PROFILE1
 -verbose
```
# **The smo help command**

You can run the help command to display information about the SnapManager commands and their options. If you do not supply a command name, it displays a list of valid commands. If you supply a command name, it displays the syntax for that command.

# **Syntax**

```
  smo help
\[\]\[backup\|cmdfile\|clone\|credential\|help\|operation\|profile\|reposi
tory\|system\|version\|plugin\|diag\|history\|schedule\|notification\|stor
age\|get\]
\[-quiet \| -verbose\]
```
## **Parameters**

The following are some command names you can use with this command:

- backup
- clone
- cmdfile
- credential
- diag
- get
- notification
- help
- history
- operation
- plugin
- profile
- repository
- schedule
- storage
- system

• version

# **The smo notification remove-summary-notification command**

This command disables summary notification for multiple profiles on a repository database.

## **Syntax**

```
  smo notification remove-summary-notification
-repository
-dbname repo service name
-port repo port
-host repo host
-login -username repo username
\[-quiet \| -verbose\]
```
## **Parameters**

#### • **-repository**

The options that follow -repository specify the details of the database for the repository.

• **-port repo\_port**

Specifies the TCP port number used to access the database that stores the repository.

• **-dbname repo\_service\_name**

Specifies the name of the database that stores the repository. Use either the global name or the SID.

• **-host repo\_host**

Specifies the name or IP address of the host computer the repository database runs on.

• **-login repo\_username**

Specifies the login name needed to access the database that stores the repository.

• **-quiet**

Displays only error messages on the console. The default is to display error and warning messages.

• **-verbose**

Displays error, warning, and informational messages on the console.

The following example disables summary notification for multiple profiles on a repository database.

```
smo notification remove-summary-notification –repository –port 1521
–dbname repo2 –host 10.72.197.133 –login -username oba5
```
# **The smo notification update-summary-notification command**

You can run the notification update-summary-notification command to enable summary notification for a repository database.

# **Syntax**

```
  smo notification update-summary-notification
-repository
-port repo port
-dbname repo service name
-host repo host
-login -username repo username
-email email-address1,email-address2
-subject subject-pattern
-frequency
[-daily –time daily_time \|
-hourly -time hourly time \|
-monthly -time monthly time -date \|1\|2\|3\|...\|31\| \|
-weekly -time weekly time -day \[1\|2\|3\|4\|5\|6\|7\]\]
-profiles profile1,profile2
-notification-host notification-host
\[-quiet \| -verbose\]
```
## **Parameters**

#### • **-repository**

Specifies the details of the repository database.

#### • **-port repo\_port**

Specifies the TCP port number used to access the repository database.

#### • **-dbname repo\_service\_name**

Specifies the name of the repository database. You can use either the global name or the system identifier.

• **-host repo\_host**

Specifies the name or IP address of the host on which the repository database resides.

• **-login**

Specifies the repository login details. This is optional. If not specified, SnapManager defaults to OS Authentication Connection Mode.

#### • **-username repo\_username**

Specifies the user name required to access the repository database.

• **-email email-address1,e-mail-address2**

Specifies email addresses of the recipients.

#### • **-subject subject-pattern**

Specifies the email subject pattern.

• -frequency { -daily --time daily time | -hourly --time hourly time | -monthly --time monthly time **-date {1|2|3…|31 } | -weekly --time weekly\_time -day {1|2|3|4|5|6|7 } }**

Specifies schedule type and schedule time when you want the email notification.

• **-profiles profile1, profile2**

Specifies profile names that require email notification.

• **-notification-host notification-host**

Specifies SnapManager server host from which the summary notification email is sent to the recipients. You can provide host name, or IP address for the notification host. You can also update the host IP or host name.

• **-quiet**

Displays only error messages in the console. The default is to display error and warning messages.

• **-verbose**

Displays error, warning, and informational messages in the console.

## **Example**

The following example enables summary notification for a repository database:

```
smo notification update-summary-notification –repository –port 1521
–dbname repo2 –host 10.72.197.133 –login –username oba5 –email
admin@org.com –subject success –frequency -daily -time 19:30:45 –profiles
sales1
```
# **The smo notification set command**

You can use the notification set command to configure the mail server.

# **Syntax**

```
  smo notification set
-sender-email email address
-mailhost mailhost
-mailport mailport
[-authentication
-username username
-password password]
-repository
-dbname repo service name
-port repo port]
-host repo host
-login -username repo username
[-quiet | -verbose]
```
## **Parameters**

#### • **-sender-email email\_address**

Specifies the sender's email address from which the email alerts are sent. From SnapManager 3.2 for Oracle, you can include a hyphen (-) while specifying the domain name of the email address. For example, you can specify the sender email address as -[sender-email07lbfmdatacenter@continental](mailto:sender-email07lbfmdatacenter@continental-corporation.com)[corporation.com](mailto:sender-email07lbfmdatacenter@continental-corporation.com).

#### • **-mailhost mailhost**

Specifies the name or IP address of the host server that handles email notifications.

#### • **-mailport mailport**

Specifies the mail server port number.

#### • **-authentication -username username -password password**

Specifies authentication details for the email address. You must specify the user name and password.

• **-repository**

Specifies the details of the repository database.

• **-port repo\_port**

Specifies the Transmission Control Protocol (TCP) port number used to access the repository database.

• **-dbname repo\_service\_name**

Specifies the name of the repository database. You can use either the global name or the system identifier.

• **-host repo\_host**

Specifies the name or IP address of the host where the repository database resides.

• **-login**

Specifies the repository login details. This is optional. If not specified, SnapManager defaults to OS Authentication Connection Mode.

• **-username repo\_username**

Specifies the user name required to access the repository database.

• **-quiet**

Displays only error messages in the console. The default is to display error and warning messages.

#### • **-verbose**

Displays error, warning, and informational messages in the console.

### **Example**

The following example configures the mail server:

```
smo notification set -sender-email admin@org.com -mailhost
hostname.org.com -mailport 25 authentication -username davis -password
davis -repository -port 1521 -dbname SMOREPO -host hotspur
-login -username grabal21 -verbose
```
# **The smo operation dump command**

You can run the operation dump command to create a JAR file that contains diagnostic information about an operation.

### **Syntax**

```
  smo operation dump
-profile profile name
\[-label label_name \| -id guid\]
\[-quiet \| -verbose\]
```
## **Parameters**

• **-profile profile\_name**

Specifies the profile for which you want to create the dump files. The profile contains the identifier of the database and other database information.

• **-label label\_name**

Creates dump files for the operation and assigns the specified label.

• **-id guid**

Creates dump files for the operation with the specified GUID. The GUID is generated by SnapManager when the operation begins.

• **-quiet**

Displays only error messages in the console. The default is to display error and warning messages.

• **-verbose**

Displays error, warning, and informational messages in the console.

## **Example**

The following example creates the dump file for the backup:

```
smo operation dump -profile SALES1
-id 8abc01ec0e78f3e2010e78f3fdd00001
```

```
Dump file created Path:
C:\userhomedirectory\netapp\smo\3.3\smo_dump_8abc01ec0e78f3e2010e78f3fdd00
001.jar
```
### **Related information**

[Dump files](https://docs.netapp.com/us-en/snapmanager-oracle/windows/concept_dump_files.html)

# **The smo operation list command**

This command lists the summary information of all operations recorded against a specified profile.

```
  smo operation list
-profile profile name
\[-delimiter character\]
\[-quiet \| -verbose\]
```
#### • **-profile profile\_name**

Specifies the name of the profile. This name can be up to 30 characters long and must be unique within the host.

#### • **-delimiter character**

(Optional) When this parameter is specified, the command lists each row on a separate line and the attributes in that row are separated by the character specified.

• **-quiet**

(Optional) Displays only error messages on the console. The default is to display error and warning messages.

#### • **-verbose**

(Optional) Displays error, warning, and informational messages on the console.

### **Example command**

The following example lists the summary information of all the operations logged against the specified profile.

smo operation list -profile myprofile

```
Start Date Status Operation ID Type Host
    -------------------- ---------- --------------------------------
    ------------------ --
2007-07-16 16:03:57 SUCCESS 8abc01c813d0a1530113d0a15c5f0005 Profile
Create Host3
2007-07-16 16:04:55 FAILED 8abc01c813d0a2370113d0a241230001 Backup Host3
2007-07-16 16:50:56 SUCCESS 8abc01c813d0cc580113d0cc60ad0001 Profile
Update Host3
2007-07-30 15:44:30 SUCCESS 8abc01c81418a88e011418a8973e0001 Remove Backup
Host3
2007-08-10 14:31:27 SUCCESS 8abc01c814510ba20114510bac320001 Backup Host3
2007-08-10 14:34:43 SUCCESS 8abc01c814510e9f0114510ea98f0001 Mount Host3
2007-08-10 14:51:59 SUCCESS 8abc01c814511e6e0114511e78d40001 Unmount Host3
```
#### **Related information**

[Viewing a list of operations](https://docs.netapp.com/us-en/snapmanager-oracle/windows/task_viewing_a_list_of_operations.html)

# **The smo operation show command**

You can run the operation show command to list the summary information of all the

operations performed against the specified profile. The output lists the client user (the user for the client PC) and the effective user (the user in SnapManager who is valid on the selected host).

# **Syntax**

```
  smo operation show
-profile profile name
\lceil - \Delta + \Delta \rceil label \lceil - \Delta \cdot \Delta \rceil\[-quiet \| -verbose\]
```
# **Parameters**

#### • **-profile profile\_name**

Specifies the name of the profile. This name can be up to 30 characters long and must be unique within the host.

• **-label label**

Specifies the label for the operation.

• **-id id**

Specifies the identifier for the operation.

• **-quiet**

Optional: Displays only error messages in the console. The default is to display error and warning messages.

• **-verbose**

Optional: Displays error, warning, and informational messages in the console.

# **Example**

The following command line shows detailed information about an operation:

```
# smo operation show -profile myprofile -id
ff8080811295eb1c011295eb28230001
```

```
Operation Attempted
     Operation ID: ff8080811295eb1c011295eb28230001
     Type:RestoreFor profile: myprofile
     With Force: No
     Performed on backup
     Operation ID: ff8080811295eb1c011296eb23290001
     Label: mylabel
Operation Runtime Information
     Status: SUCCESS
     Start date: 2007-07-16 13:24:09 IST
     End date: 2007-07-16 14:10:10 IST
     Client user: amorrow
     Effective user: amorrow
Host
     Host Run upon: Host3
     Process ID: 3122
     SnapManager version: 3.3
Repository
     Connection: user1@SMOREPO/hotspur:1521
     Repository version: 3.3
Resources in use
     Volume:
       ssys1:/vol/luke_ES0_0 (FlexClone)
   Filesystems:C:\\SnapManager_auto_mounts\\O-20120712052511170_0
```
#### **Related information**

#### [Viewing operation details](https://docs.netapp.com/us-en/snapmanager-oracle/windows/task_viewing_operation_details.html)

# **The smo password reset command**

You can run the password reset command to reset the password of a profile.

## **Syntax**

```
  smo password reset
-profile profile
\[-profile-password profile_password\]
\[-repository-hostadmin-password repository_hostadmin_password\]
[-quiet | -verbose]
```
## **Parameters**

• **-profile profile**

Specifies the name of the profile for which you want to reset the password.

• **-profile-password profile\_password**

Specifies the new password for the profile.

• **-repository-hostadmin-password admin\_password**

Specifies the authorized user credential with local administrator privilege for the repository database.

• **-quiet**

Displays only error messages in the console. The default is to display error and warning messages.

• **-verbose**

Displays error, warning, and informational messages in the console.

# **The smo profile create command**

You can run the profile create command to create a profile of a database in a repository. You must mount the database before you run this command.

```
  smo profile create
-profile profile
\[-profile-password profile_password\]
-repository
-dbname repo service name
-host repo host
-port repo port
-login -username repo username
-database
-dbname db dbname
-host db host
[-sid db sid\[-login
\[-username db_username -password db_password -port db_port\]
 ]
[-rman \{-controlfile \ | \ \{-login-username rman username -password rman password\}
-tnsname rman tnsname\}\}]
[-retain
\{[-hourly \ (--count n]\ \ (-duration m)]\}\left[\{-daily \setminus [-count n]\right] \setminus [-duration m\right]
```

```
\[-weekly \[-count n\] \[-duration m\]]
\[-monthly \[-count n\] \[-duration m\]]]]
-comment comment
-snapname-pattern pattern
[]
[-summary-notification]
[-notification
\[-success
-email email address1, email address2
-subject subject_pattern\]
\[-failure
-email email address1, email address2
-subject subject pattern]
[-separate-archivelog-backups
-retain-archivelog-backups
 -hours hours |
-days days |
-weeks weeks |
-months months
\lbrack[-include-with-online-backups \| -no-include-with-online-backups]]
[-dump]
[-quiet | -verbose]
```
#### • **-profile profile**

Specifies the name of the profile. This name can be up to 30 characters long and must be unique within the host.

#### • **-profile-password profile\_password**

Specify the password for the profile.

• **-repository**

The options that follow -repository specify the details of the database that stores the profile.

#### • **-dbname repo\_service\_name**

Specifies the name of the database that stores the profile. Use either the global name or the SID.

• **-host repo\_host**

Specifies the name or IP address of the host computer the repository database runs on.

• **-sid db\_sid**

Specifies the system identifier of the database that the profile describes. By default, SnapManager uses

the database name as the system identifier. If the system identifier is different from the database name, you must specify it with the -sid option.

#### • **-login**

Specifies the repository login details.

#### • **-username repo\_username**

Specifies the user name needed to access the repository database.

#### • **-port repo\_port**

Specifies the TCP port number used to access the repository database.

#### • **-database**

Specifies the details of the database that the profile describes. This is the database that will be backed up, restored, or cloned.

#### • **-dbname db\_dbname**

Specifies the name of the database that the profile describes. You can use either the global name or the system identifier.

#### • **-host db\_host db\_host**

Specifies the name or IP address of the host computer on which the database runs.

#### • **-login**

Specifies the database login details.

#### • **-username db\_username**

Specifies the user name needed to access the database that the profile describes.

#### • **-password db\_password**

Specifies the password needed to access the database that the profile describes.

• **-port db\_port**

Specifies the TCP port number used to access the database that the profile describes.

• **-rman**

Specifies the details that SnapManager uses to catalog backups with Oracle Recovery Manager (RMAN).

• **-controlfile**

Specifies the target database control files instead of a catalog as the RMAN repository.

• **-login**

Specifies the RMAN login details.

#### • **-password rman\_password**

Specifies the password used to log in to the RMAN catalog.

#### • **-username rman\_username**

Specifies the user name used to log in to the RMAN catalog.

#### • **-tnsname tnsname**

Specifies the tnsname connection name (this is defined in the tsname.ora file).

#### • **-retain [-hourly [-count n] [-duration m]] [-daily [-count n] [-duration m]] [-weekly [-count n] [ duration m]] [-monthly [-count n] [-duration m]]**

Specifies the retention policy for a backup where either or both of a retention count along with a retention duration for a retention class (hourly, daily, weekly, monthly).

For each retention class, either or both of a retention count or a retention duration may be specified. The duration is in units of the class (for example, hours for hourly, days for daily). For instance, if the user specifies only a retention duration of 7 for daily backups, then SnapManager will not limit the number of daily backups for the profile (because the retention count is 0), but SnapManager will automatically delete daily backups created over 7 days ago.

#### • **-comment comment**

Specifies the comment for a profile describing the profile domain.

#### • **-snapname-pattern pattern**

Specifies the naming pattern for Snapshot copies. You can also include custom text, for example, HAOPS for highly available operations, in all Snapshot copy names. You can change the Snapshot copy naming pattern when you create a profile or after the profile has been created. The updated pattern applies only to Snapshot copies that have not yet been created. Snapshot copies that exist retain the previous Snapname pattern. You can use several variables in the pattern text.

#### • **-summary-notification**

Specifies that summary email notification is enabled for the new profile.

#### • **-notification -success-email e-mail\_address1,e-mail address2 -subject subject\_pattern**

Specifies that email notification is enabled for the new profile so that emails are received by recipients when the SnapManager operation succeeds. You must enter a single email address or multiple email addresses to which email alerts will be sent and an email subject pattern for the new profile.

You can also include custom subject text for the new profile. You can change the subject text when you create a profile or after the profile has been created. The updated subject applies only to the emails that are not sent. You can use several variables for the email subject.

#### • **-notification -failure -email e-mail\_address1,e-mail address2 -subject subject\_pattern**

Specifies that enable email notification is enabled for the new profile so that emails are received by recipients when the SnapManager operation fails. You must enter a single email address or multiple email addresses to which email alerts will be sent and an email subject pattern for the new profile.

You can also include custom subject text for the new profile. You can change the subject text when you create a profile or after the profile has been created. The updated subject applies only to the emails that are not sent. You can use several variables for the email subject.

#### • **-separate-archivelog-backups**

Specifies that the archive log backup is separated from datafile backup. This is an optional parameter you can provide while creating the profile. After you separate the backup using this option, you can either take data files-only backup or archive logs-only backup.

#### • **-retain-archivelog-backups -hours hours | -daysdays | -weeksweeks| -monthsmonths**

Specifies that the archive log backups are retained based on the archive log retention duration (hourly, daily, weekly, monthly).

#### • **-quiet**

Displays only error messages in the console. The default is to display error and warning messages.

#### • **-verbose**

Displays error, warning, and informational messages in the console.

#### • **-include-with-online-backups**

Specifies that the archive log backup is included along with the online database backup.

• **-no-include-with-online-backups**

Specifies that the archive log backups are not included along with the online database backup.

• **-dump**

Specifies that the dump files are collected after the successful profile create operation.

# **Example**

The following example shows the creation of a profile with hourly retention policy and email notification:

```
smo profile create -profile test rbac -profile-password netapp -repository
-dbname SMOREP -host hostname.org.com -port 1521 -login -username smorep
-database -dbname
RACB -host saal -sid racb1 -login -username sys -password netapp -port
1521 -rman -controlfile -retain -hourly -count 30 -verbose
Operation Id [8abc01ec0e78ebda010e78ebe6a40005] succeeded.
```
#### **Related information**

[Managing profiles for efficient backups](https://docs.netapp.com/us-en/snapmanager-oracle/windows/concept_managing_profiles_for_efficient_backups.html)

[Snapshot copy naming](https://docs.netapp.com/us-en/snapmanager-oracle/windows/concept_snapshot_copy_naming.html)

# **The smo profile delete command**

You can run the profile delete command to delete a profile of the database.

# **Syntax**

```
  smo profile delete
-profile profile
\[-quiet \| -verbose\]
```
# **Parameters**

• **-profile profile**

Specifies the profile to be deleted.

• **-quiet**

Displays only error messages in the console. The default is to display error and warning messages.

• **-verbose**

Displays error, warning, and informational messages in the console.

# **Example**

The following example deletes the profile:

```
smo profile delete -profile SALES1
Operation Id [Ncaf00af0242b3e8dba5c68a57a5ae932] succeeded.
```
## **Related information**

[Deleting profiles](https://docs.netapp.com/us-en/snapmanager-oracle/windows/task_deleting_profiles.html)

# **The smo profile dump command**

You can run the profile dump command to create the .jar file that contains diagnostic information about a profile.

```
  smo profile dump
-profile profile name
\[-quiet \| -verbose\]
```
• **-profile profile\_name**

Specifies the profile for which you want to create the dump files. The profile contains the identifier of the database and other database information.

• **-quiet**

Displays only error messages in the console. The default is to display error and warning messages.

• **-verbose**

Displays error, warning, and informational messages in the console.

# **Example**

The following example creates a dump for the profile SALES1:

```
smo profile dump -profile SALES1
Dump file created
Path:
C:\\userhomedirectory\\netapp\\smo\\3.3.0\\smo_dump_SALES1_hostname.jar
```
# **The smo profile list command**

This command displays a list of the current profiles.

# **Syntax**

```
  smo profile list
\[-quiet \| -verbose\]
```
# **Parameters**

• **-quiet**

Displays only error messages on the console. The default is to display error and warning messages.

• **-verbose**

Displays error, warning, and informational messages on the console.

### **Example command**

The following example displays existing profiles with their details.

```
smo profile list -verbose
Profile name: FGTER
Repository:
   Database name: SMOREPO
   SID: SMOREPO
   Host: hotspur
   Port: 1521
   Username: swagrahn
    Password: ********
Profile name: TEST_RBAC
Repository:
    Database name: smorep
    SID: smorep
   Host: elbe.rtp.org.com
   Port: 1521
    Username: smosaal
   Password: ********
Profile name: TEST_RBAC_DP_PROTECT
Repository:
    Database name: smorep
    SID: smorep
    Host: elbe.rtp.org.com
    Port: 1521
    Username: smosaal
    Password: ********
Profile name: TEST_HOSTCREDEN_OFF
Repository:
   Database name: smorep
    SID: smorep
   Host: elbe.rtp.org.com
    Port: 1521
    Username: smosaal
    Password: ********
Profile name: SMK_PRF
Repository:
   Database name: smorep
    SID: smorep
    Host: elbe.rtp.org.com
    Port: 1521
    Username: smosaal
   Password: ********
Profile name: FGLEX
```

```
Repository:
    Database name: SMOREPO
    SID: SMOREPO
    Host: hotspur
    Port: 1521
    Username: swagrahn
    Password: ********
```
# **The smo profile show command**

You can run the profile show command to display the information about a profile.

# **Syntax**

```
  smo profile show
-profile profile name
\[-quiet \| -verbose\]
```
# **Parameters**

• **-profile profile\_name**

Specifies the name of the profile. This name can be up to 30 characters long and must be unique within the host.

• **-quiet**

Displays only error messages in the console. The default is to display error and warning messages.

• **-verbose**

Displays error, warning, and informational messages in the console.

# **The smo profile sync command**

This command loads the profile-to-repository mappings for that repository to a file in your home directory on the local host.

```
  smo profile sync
-repository
-dbname repo service name
-host repo host
-port repo port
-login
-username repo_username
                  \[-quiet \| -verbose\]
```
#### • **-repository**

The options that follow -repository specify the details of the database for the repository.

• **-dbname repo\_service\_name**

Specifies the repository database for the profile to synchronize.

#### • **-host**

Specifies the database host.

• **-port**

Specifies the port for the host.

• **-login**

Specifies the log in process for the host user.

• **-username**

Specifies the username for the host.

• **-quiet**

Displays only error messages on the console. The default is to display error and warning messages.

• **-verbose**

Displays error, warning, and informational messages on the console.

## **Example command**

The following example shows the result of the command to synchronize the profile-to-repository mappings for the database.

```
smo profile sync -repository -dbname smrepo -host Host2 -port 1521 -login
-username user2
SMO-12345 [INFO ]: Loading profile mappings for repository
"user2@Host2:smrepo" into cache for OS User "admin".
Operation Id [Nff8080810da9018f010da901a0170001] succeeded.
```
# **The smo profile update command**

You can run the profile update command to update the information for an existing profile.

```
  smo profile update
-profile profile
\[-new-profile new_profile_name\]
\[-profile-password profile_password\]
[-database
-dbname db dbname
-host db_host
\lfloor -\text{sid db sid}\rfloor[-login
\[-username db_username -password db_password -port db_port\]
 ]
[\{\{-\text{rman }\}\{-\text{controlfile }\}\]\ \backslash\{-\text{login}\}-username rman username
-password rman_password \}
\{[-t nsname \ tnsname]]\}\-remove-rman\]
[-retain
\[\{\text{-hourly }\} \[\text{-count n}\] \[\text{-duration m}\]\]\[-daily \[-count n\] \[-duration m\]]
\[-weekly \[-count n\] \[-duration m\]]
\[\mathcal{N}\] -monthly \[\mathcal{N}\] -count n\[\mathcal{N}\] -duration m\[\mathcal{N}\]]]
-comment comment
-snapname-patternpattern
\lceil[-summary-notification]
[-notification
\[-success
-email email_address1, email_address2
-subject subject_pattern\]
\[-failure
-email email address1, email address2
-subject subject pattern]
[-separate-archivelog-backups
-retain-archivelog-backups
-hours hours |
-days days |
-weeks weeks |
-months months
\Box[-include-with-online-backups \| -no-include-with-online-backups]]
[-dump]
\[-quiet \| -verbose\]
```
#### • **-profile profile**

Specifies the name of the profile. This name can be up to 30 characters long and must be unique within the host.

#### • **-profile-password profile\_password**

Specifies the password for the profile.

#### • **-new-profile new\_profile\_name**

Specifies the new name that you can provide for a profile.

#### • **-database**

Specifies the details of the database that the profile describes. This is the database that will be backed up, restored, and so on.

#### • **-dbname db\_dbname**

Specifies the name of the database that the profile describes. You can use either the global name or the system identifier.

#### • **-host db\_host**

Specifies the name or IP address of the host computer on which the database runs.

#### • **-sid db\_sid**

Specifies the system identifier of the database that the profile describes. By default, SnapManager uses the database name as the system identifier. If the system identifier is different from the database name, you must specify it using the -sid option.

#### • **-login**

Specifies the repository login details.

#### • **-username repo\_username**

Specifies the user name required to access the repository database.

#### • **-port repo\_port**

Specifies the TCP port number required to access the repository database.

#### • **-database**

Specifies the details of the database that the profile describes. This is the database that will be backed up, restored, or cloned.

#### • **-dbname db\_dbname**

Specifies the name of the database that the profile describes. You can use either the global name or the system identifier.
#### • **-host db\_host**

Specifies the name or IP address of the host computer on which the database runs.

#### • **-login**

Specifies the database login details.

#### • **-username db\_username**

Specifies the user name required to access the database that the profile describes.

#### • **-password db\_password**

Specifies the password required to access the database that the profile describes.

#### • **-port db\_port**

Specifies the TCP port number required to access the database that the profile describes.

#### • **-rman**

Specifies the details that SnapManager uses to catalog backups with Oracle Recovery Manager (RMAN).

• **-controlfile**

Specifies the target database control files instead of a catalog as the RMAN repository.

• **-login**

Specifies the RMAN login details.

#### • **-password rman\_password**

Specifies the password used to log in to the RMAN catalog.

#### • **-username rman\_username**

Specifies the user name used to log in to the RMAN catalog.

#### • **-tnsname tnsname**

Specifies the tnsname connection name (this is defined in the tsname.ora file).

#### • **-remove-rman**

Specifies to remove RMAN on the profile.

#### • **-retain [-hourly [-countn] [-duration m]] [-daily [-count n] [-duration m]] [-weekly [-count n][-duration m]] [-monthly [-count n][-duration m]]**

Specifies the retention class (hourly, daily, weekly, monthly) for a backup.

For each retention class, a retention count or a retention duration or both can be specified. The duration is in units of the class (for example, hours for hourly or days for daily). For instance, if the user specifies only a retention duration of 7 for daily backups, then SnapManager will not limit the number of daily backups for the profile (because the retention count is 0), but SnapManager will automatically delete daily backups created over 7 days ago.

#### • **-comment comment**

Specifies the comment for a profile.

#### • **-snapname-pattern pattern**

Specifies the naming pattern for Snapshot copies. You can also include custom text, for example, HAOPS for highly available operations, in all Snapshot copy names. You can change the Snapshot copy naming pattern when you create a profile or after the profile has been created. The updated pattern applies only to Snapshot copies that have not yet occurred. Snapshot copies that exist retain the previous Snapname pattern. You can use several variables in the pattern text.

#### • **-summary-notification**

Specifies that summary email notification is enabled for the existing profile.

#### • **-notification [-success-email e-mail\_address1,e-mail address2 -subject subject\_pattern]**

Enables email notification for the existing profile so that emails are received by recipients when the SnapManager operation succeeds. You must enter a single email address or multiple email addresses to which email alerts will be sent and an email subject pattern for the existing profile.

You can change the subject text while updating the profile or include custom subject text. The updated subject applies only to the emails that are not sent. You can use several variables for the email subject.

#### • **-notification [-failure -email e-mail\_address1,e-mail address2 -subject subject\_pattern]**

Enables email notification for the existing profile so that emails are received by recipients when the SnapManager operation fails. You must enter a single email address or multiple email addresses to which email alerts will be sent and an email subject pattern for the existing profile.

You can change the subject text while updating the profile or include custom subject text. The updated subject applies only to the emails that are not sent. You can use several variables for the email subject.

#### • **-separate-archivelog-backups**

Separates the archive log backup from datafile backup. This is an optional parameter you can provide while creating the profile. After you separate the backups are separated using this option, you can create either data files-only backup or archive logs-only backup.

#### • **-retain-archivelog-backups -hours hours | -daysdays | -weeksweeks| -monthsmonths**

Specifies that the archive log backups are retained based on the archive log retention duration (hourly, daily, weekly, monthly).

#### • **-include-with-online-backups | -no-include-with-online-backups**

Specifies that the archive log backup is included along with the online database backup.

Specifies that the archive log backups are not included along with the online database backup.

• **-dump**

Specifies that the dump files are collected after the successful profile create operation.

• **-quiet**

Displays only error messages in the console. The default is to display error and warning messages.

• **-verbose**

Displays error, warning, and informational messages in the console.

## **Example**

The following example changes the login information for the database described by the profile and the email notification is configured for this profile:

```
smo profile update -profile SALES1 -database -dbname SALESDB
 -sid SALESDB -login -username admin2 -password d4jPe7bw -port 1521
-host server1 -profile-notification -success -e-mail Preston.Davis@org.com
-subject success
Operation Id [8abc01ec0e78ec33010e78ec3b410001] succeeded.
```
#### **Related information**

[Changing profile passwords](https://docs.netapp.com/us-en/snapmanager-oracle/windows/task_changing_profile_passwords.html)

[How SnapManager retains backups on the local storage](https://docs.netapp.com/us-en/snapmanager-oracle/windows/concept_how_snapmanager_retains_backups_on_the_local_storage.html)

# **The smo profile verify command**

You can run the profile verify command to verify the profile set up. You must mount the database before running this command.

## **Syntax**

```
  smo profile verify
-profile profile name
\[-quiet \| -verbose\]
```
## **Parameters**

#### • **-profile**

Specifies the profile to verify. The profile contains the identifier of the database and other database information.

• **-quiet**

Displays only error messages in the console. The default is to display error and warning messages.

#### • **-verbose**

Displays error, warning, and informational messages in the console.

#### **Example**

The following example verifies the profile:

```
smo profile verify -profile profileA -verbose
 [ INFO] SMO-13505: SnapDrive environment verification passed.
[ INFO] SMO-13507: JDBC verification for "OS authenticated:
NEWDB/hostA.rtp.com" passed.
[ INFO] SMO-13506: SQLPlus verification for database SID "NEWDB" passed.
Environment: [ORACLE HOME=E:\app\Administrator\product\11.2.0\dbhome 1]
[ INFO] SMO-07431: Saving starting state of the database:
Database[NEWDB(OPEN)], Service[RUNNING].
[ INFO] SMO-07431: Saving starting state of the database:
Database[NEWDB(OPEN)], Service[RUNNING].
[ INFO] SD-00016: Discovering storage resources for F:\.
[ INFO] SD-00017: Finished storage discovery for F:\.
[ INFO] SD-00016: Discovering storage resources for F:\.
[ INFO] SD-00017: Finished storage discovery for F:\.
[ INFO] SD-00016: Discovering storage resources for H:\.
[ INFO] SD-00017: Finished storage discovery for H:\.
[ INFO] SD-00016: Discovering storage resources for G:\.
[ INFO] SD-00017: Finished storage discovery for G:\.
[ INFO] SD-00016: Discovering storage resources for I:\.
[ INFO] SD-00017: Finished storage discovery for I:\.
[ WARN] SMO-05071: Database profile HADLEY is not eligible for fast
restore: Restore Plan:
    Preview:
      The following components will be restored completely via: host side
file copy restore
        F:\NEWDB\SYSAUX01.DBF
        F:\NEWDB\SYSTEM01.DBF
        F:\NEWDB\UNDOTBS01.DBF
        F:\NEWDB\USERS01.DBF
   Analysis:
      The following reasons prevent certain components from being restored
completely via: storage side file system restore
        * Files in file system F:\ not part of the restore scope will be
reverted.
```
Components not in restore scope:

```
F:\ TESTCLN\CONTROL01.CTL
        F:\_TESTCLN\REDO_1.LOG
        F:\_TESTCLN\REDO_2.LOG
        F:\_TESTCLN\REDO_3.LOG
      Components to restore:
        F:\NEWDB\SYSAUX01.DBF
        F:\NEWDB\SYSTEM01.DBF
        F:\NEWDB\UNDOTBS01.DBF
        F:\NEWDB\USERS01.DBF
    * Reasons denoted with an asterisk (*) are overridable.
[ INFO] SMO-07433: Returning the database to its initial state: Database
[NEWDB(OPEN)], Service[RUNNING].
[ INFO] SMO-13048: Profile Verify Operation Status: SUCCESS
[ INFO] SMO-13049: Elapsed Time: 0:19:06.949
Operation Id [N5bc18bd5c3be27a795ce3857093a926a] succeeded.
```
#### **Related information**

#### [Verifying profiles](https://docs.netapp.com/us-en/snapmanager-oracle/windows/task_verifying_profiles.html)

## **The smo repository create command**

#### **Syntax**

This command creates a repository in which to store database profiles and associated credentials. This command also checks to see that the block size is adequate.

```
  smo repository create
-repository
-port repo port
-dbname repo service name
-host repo host
-login -username repo username
[-force] [-noprompt]
\[-quiet \| -verbose\]
```
#### **Parameters**

• **-repository**

The options that follow -repository specify the details of the database for the repository

• **-port repo\_port**

Specifies the TCP port number used to access the database that stores the repository.

#### • **-dbname repo\_service\_name**

Specifies the name of the database that stores the repository. Use either the global name or the SID.

#### • **-host repo\_host**

Specifies the name or IP address of the host computer the repository database runs on.

#### • **-login**

Starts the repository login details.

#### • **-username repo\_username**

Specifies the user name needed to access the database that stores the repository.

#### • **-force**

Attempts to force the creation of the repository. Using this option results in SnapManager prompting you to backup the repository before creating the repository.

#### • **-noprompt**

Does not display the prompt to backup the repository before creating it if you use the -force option. Using the -noprompt option ensures the prompt does not appear, making it easier to create repositories using a script.

#### • **-quiet**

Displays only error messages on the console. The default is to display error and warning messages.

#### • **-verbose**

Displays error, warning, and informational messages on the console.

## **Command example**

The following example creates a repository in the database SMOREPO on the host hotspur.

```
smo repository create -repository -port 1521 -dbname SMOREPO -host hotspur
-login -username grabal21 -verbose
SMO-09202 [INFO ]: Creating new schema as grabal21 on
jdbc:oracle:thin:@//hotspur:1521/SMOREPO.
SMO-09205 [INFO ]: Schema generation complete.
SMO-09209 [INFO ]: Performing repository version INSERT.
SMO-09210 [INFO ]: Repository created with version: 30
SMO-13037 [INFO ]: Successfully completed operation: Repository Create
SMO-13049 [INFO ]: Elapsed Time: 0:00:08.844
```
#### **Related information**

[Creating repositories](https://docs.netapp.com/us-en/snapmanager-oracle/windows/task_creating_repositories.html)

# **The smo repository delete command**

This command deletes a repository used to store database profiles and associated credentials. You can delete a repository only if there are no profiles in the repository.

## **Syntax**

```
  smo repository delete
-repository
-port repo port
-dbname repo service name
-host repo host
-login -username repo username
[-force] [-noprompt]
[-quiet | -verbose]
```
## **Parameters**

#### • **-repository**

The options that follow -repository specify the details of the database for the repository.

#### • **-port repo\_port**

Specifies the TCP port number used to access the database that stores the repository.

• **-dbname repo\_service\_name**

Specifies the name of the database that stores the repository. Use either the global name or the SID.

• **-host repo\_host**

Specifies the name or IP address of the host computer the repository database runs on.

• **-login**

Starts the repository login details.

• **-username repo\_username**

Specifies the user name needed to access the database that stores the repository.

• **-force**

Attempts to force the deletion of the repository, even if there are incomplete operations. SnapManager issues a prompt if there are incomplete operations, asking if you are sure you want to delete the repository.

• **-noprompt**

Does not prompt you before deleting the repository. Using the -noprompt option ensures the prompt does not appear, making it easier to delete repositories using a script.

• **-quiet**

Displays only error messages on the console. The default is to display error and warning messages.

• **-verbose**

Displays error, warning, and informational messages on the console.

## **Command example**

The following example deletes the repository in the SALESDB database.

```
smo repository delete -repository -port 1521 -dbname smorep
-host nila -login -username smofresno -force -verbose
This command will delete repository "smofresno@smorep/nila".
Any resources maintained by the repository must be cleaned up manually.
This may include snapshots, mounted backups, and clones.
Are you sure you wish to proceed (Y/N)?Y
[ INFO] SMO-09201: Dropping existing schema as smofresno
    on jdbc:oracle:thin:@//nila:1521/smorep.
[ INFO] SMO-13048: Repository Delete Operation Status: SUCCESS
[ INFO] SMO-13049: Elapsed Time: 0:00:06.372
[ INFO] SMO-20010: Synchronizing mapping for profiles in
     repository "smofresno@smorep/nila:1521".
[ WARN] SMO-20029: No repository schema exists in
"smofresno@smorep/nila:1521".
  Deleting all profile mappings for this repository.
[ INFO] SMO-20012: Deleted stale mapping for profile "TESTPASS".
```
## **The smo repository rollback command**

This command enables you to roll back or revert from a higher version of SnapManager to the original version from which you upgraded.

## **Syntax**

```
  smo repository rollback
-repository
-dbname repo_service_name
-host repo host
-login -username repo username
-port repo port
-rollbackhost host with target database
[-force]
\[-quiet \| -verbose\]
```
## **Parameters**

#### • **-repository**

The options that follow -repository specify the details of the database for the repository.

#### • **-dbname repo\_service\_name**

Specifies the name of the database that stores the repository. Use either the global name or the SID.

• **-host repo\_host**

Specifies the name or IP address of the host computer the repository database runs on.

• **-login**

Starts the repository login details.

#### • **-username repo\_username**

Specifies the user name needed to access the database that stores the repository.

#### • **-rollbackhost host\_with\_target\_database**

Specifies the name of the host which will be rolled back from a higher version of SnapManager to the original lower version.

• **-port repo\_port**

Specifies the TCP port number used to access the database that stores the repository.

• **-force**

Attempts to force the update of the repository. SnapManager prompts you to make a backup of the current repository before updating.

#### • **-noprompt**

Does not display the prompt before updating the repository database. Using the -noprompt option ensures the prompt does not appear, making it easier to update repositories using a script.

• **-quiet**

Displays only error messages on the console. The default is to display error and warning messages.

• **-verbose**

Displays error, warning, and informational messages on the console.

## **Example command**

The following example updates the repository in the SALESDB database.

smo repository rollback -repository -dbname SALESDB -host server1 -login -username admin -port 1521 -rollbackhost hostA

# **The smo repository rollingupgrade command**

This command performs rolling upgrade on a single host or multiple hosts and their associated target databases from a lower version of SnapManager to a higher version. The upgraded host is managed only with the higher version of SnapManager.

## **Syntax**

```
  smo repository rollingupgrade
-repository
-dbname repo service name
-host repo host
-login -username repo username
-port repo port
-upgradehost host with target database
[-force] [-noprompt]
\[-quiet \| -verbose\]
```
## **Parameters**

#### • **-repository**

The options that follow -repository specify the details of the database for the repository.

• **-dbname repo\_service\_name**

Specifies the name of the database that stores the repository. Use either the global name or the SID.

• **-host repo\_host**

Specifies the name or IP address of the host computer the repository database runs on.

• **-login**

Starts the repository login details.

• **-username repo\_username**

Specifies the user name needed to access the database that stores the repository.

#### • **-upgradehost host\_with\_target\_database**

Specifies the name of the host which will be rolling upgraded from a lower version of SnapManager to a higher version.

#### • **-port repo\_port**

Specifies the TCP port number used to access the database that stores the repository.

• **-force**

Attempts to force the update of the repository. SnapManager prompts you to make a backup of the current repository before updating.

• **-noprompt**

Does not display the prompt before updating the repository database. Using the -noprompt option ensures the prompt does not appear, making it easier to update repositories using a script.

• **-quiet**

Displays only error messages on the console. The default is to display error and warning messages.

• **-verbose**

Displays error, warning, and informational messages on the console.

### **Example command**

The following example updates the repository in the SALESDB database.

```
smo repository rollingupgrade -repository -dbname SALESDB
-host server1 -login -username admin -port 1521 -upgradehost hostA
```
# **The smo repository show command**

This command displays information about the repository.

## **Syntax**

```
  smo repository show
-repository
-dbname repo service name
-host repo host
-port repo port
-login -username repo username
\[-quiet \| -verbose\]
```
#### **Parameters**

#### • **-repository**

The options that follow -repository specify the details of the database for the repository.

#### • **-dbname repo\_service\_name**

Specifies the name of the database that stores the repository. Use either the global name or the SID.

• **-host repo\_host**

Specifies the name or IP address of the host computer the repository database runs on.

• **-login**

Starts the repository login details.

• **-username repo\_username**

Specifies the user name needed to access the database that stores the repository.

• **-port repo\_port**

Specifies the TCP port number used to access the database that stores the repository.

• **-quiet**

Displays only error messages on the console. The default is to display error and warning messages.

• **-verbose**

Displays error, warning, and informational messages on the console.

## **Command example**

The following example shows details about the repository in the SALESDB database.

```
smo repository show -repository -dbname SALESDB -host server1
-port 1521 -login -username admin
Repository Definition:
User Name: admin
Host Name: server1
Database Name: SALESDB
Database Port: 1521
Version: 28
Hosts that have run operations using this repository: 2
server2
server3
Profiles defined in this repository: 2
GSF5A
GSF3A
Incomplete Operations: 0
```
# **The smo repository update command**

This command updates the repository that stores database profiles and associated credentials when you upgrade SnapManager. Any time you install a new version of SnapManager, you must run the repository update command before you can use the new version. You are able to use this command only if there are no incomplete commands in the repository.

## **Syntax**

```
  smo repository update
-repository
-dbname repo service name
-host repo host
-login -username repo username
-port repo port
[-force] [-noprompt]
\[-quiet \| -verbose\]
```
## **Parameters**

#### • **-repository**

The options that follow -repository specify the details of the database for the repository.

• **-dbname repo\_service\_name**

Specifies the name of the database that stores the repository. Use either the global name or the SID.

• **-host repo\_host**

Specifies the name or IP address of the host computer the repository database runs on.

• **-login**

Starts the repository login details.

• **-username repo\_username**

Specifies the user name needed to access the database that stores the repository.

• **-port repo\_port**

Specifies the TCP port number used to access the database that stores the repository.

• **-force**

Attempts to force the update of the repository. SnapManager prompts you to make a backup of the current repository before updating.

#### • **-noprompt**

Does not display the prompt before updating the repository database. Using the -noprompt option ensures the prompt does not appear, making it easier to update repositories using a script.

• **-quiet**

Displays only error messages on the console. The default is to display error and warning messages.

• **-verbose**

Displays error, warning, and informational messages on the console.

## **Example command**

The following example updates the repository in the SALESDB database.

```
smo repository update -repository -dbname SALESDB
-host server1 -login -username admin -port 1521
```
# **The smo schedule create command**

You can use the schedule create command to schedule a backup to be created at a specific time.

## **Syntax**

```
  smo schedule create
-profile profile name
\langle -full \rangle {-auto \langle -\rangle -online \langle -\rangle -offline
\[-retain -hourly \| -daily \| -weekly \| -monthly \| -unlimited\]
\langle[-verify\langle]\langle] |
\left\{ \left[ \left( -\frac{1}{\sqrt{2}} \right) \right] \right\}\[-tablespaces tablespaces \[tablespaces\]\] \{-auto \| -online \|
-offline\}
\[- \epsilon \in \{-\epsilon\} \quad \text{for all } \epsilon \in \{-\epsilon\} \quad \text{and} \quad \epsilon \in \{-\epsilon\} \quad \text{and} \quad \epsilon \in \{-\epsilon\} \quad \text{and} \quad \epsilon \in \{-\epsilon\} \quad \text{and} \quad \epsilon \in \{-\epsilon\} \quad \text{and} \quad \epsilon \in \{-\epsilon\} \quad \text{and} \quad \epsilon \in \{-\epsilon\} \quad \text{and} \quad \epsilon \in \{-\epsilon\} \quad \text{and} \quad \epsilon \in \{-\epsilon\} \quad \text{and} \quad \epsilon \in \{-\epsilon\} \quad \text{and} \quad \epsilon \in \{-\epsilon\}\langle[-verify\langle]\langle] |
\[-archivelogs\]}
\[-label label\]
\[-comment comment\]
\[-\text{backward path1} \mid \text{path2}\]\]\[-\text{exclude-dest path1} \; \; \in \; \text{path2}\]\[-prunelogs \{-all \| -until-scn until-scn \| -until -date yyyy-MM-
dd:HH:mm:ss\] \| -before \{-months \| -days \| -weeks \| -hours}}
-prune-dest prune dest1, \[prune dest2\]\]
-schedule-name schedule name
\[-schedule-comment schedule_comment\]
-interval \{-hourly \| -daily \| -weekly \| -monthly \| -onetimeonly\}
-cronstring cron_string
-start-time \{start time <yyyy-MM-dd HH:mm\>\}
-runasuser runasuser
\[-taskspec taskspec\]
-force
\[-quiet \| -verbose\]
```
## **Parameters**

#### • **-profile profile\_name**

Specifies the name of the profile related to the database that you want to schedule the backup for. The profile contains the identifier of the database and other database information.

#### • **-auto option**

If the database is in the mounted or offline state, SnapManager performs an offline backup. If the database is in the open or online state, SnapManager performs an online backup. If you use the -force option with the -offline option, SnapManager forces an offline backup even if the database is currently online.

#### • **-online option**

Specifies an online database backup.

#### • **-offline option**

Specifies an offline backup while the database is in the shutdown state. If the database is in the open or mounted state, the backup fails. If the -force option is used, SnapManager attempts to alter the database state to shut down the database for an offline backup.

#### • **-full option**

Backs up the entire database. This includes all of the data, archived log, and control files. The archived redo logs and control files are backed up no matter what type of backup you perform. If you want to back up only a portion of the database, use the -files option or -tablespaces option.

#### • **-files list**

Backs up only the specified data files plus the archived log and control files. Separate the list of file names with spaces. If the database is in open state, SnapManager verifies that the appropriate tablespaces are in online backup mode.

#### • **-tablespaces tablespaces**

Backs up only the specified database tablespaces plus the archived log and control files. Separate the tablespace names with spaces. If the database is in open state, SnapManager verifies that the appropriate tablespaces are in online backup mode.

#### • **-label name**

Specifies an optional name for this backup. This name must be unique within the profile. The name can contain letters, numbers, underscore (\_), and hyphen (-). It cannot start with a hyphen.

If you do not specify a label, SnapManager creates a default label in the scope type date format:

- Scope is either F to indicate a full backup or P to indicate a partial backup.
- Type is C to indicate an offline (cold) backup, H to indicate an online (hot) backup, or A to indicate auto backup, for example, P\_A\_20081010060037IST.
- Date is the year, month, day, and time of the backup.

SnapManager uses a 24-hour clock.

For example, if you performed a full backup with the database offline on 16th January 2007, at 5:45:16 p.m. Eastern Standard Time, SnapManager would create the label F\_C\_20070116174516EST.

#### • **-comment string**

Specifies an optional comment to describe this backup. Enclose the string within single quotation marks (').

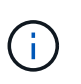

Some shells strip quotation marks off. If that is true for your shell, you must include the quotation mark with a backslash (\). For example, you might need to enter:  $\vee$  this is a comment\'.

#### • **-verify option**

Verifies that the files in the backup are not corrupt by running the Oracle dbv utility.

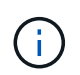

If you specify the -verify option, the backup operation is not completed until the verify operation is complete.

#### • **-force option**

Forces a state change if the database is not in the correct state. For example, SnapManager might change the state of the database from online to offline, based on the type of backup you specify and the state that the database is in.

- If the local instance is in shutdown state and at least one instance is open, you can change the local instance to mounted by using -force option.
- If no instance is open, you can change the local instance to open by using -force option.

#### • **-retain { -hourly | -daily | -weekly | -monthly | -unlimited}**

Specifies whether the backup should be retained on an hourly, daily, weekly, monthly, or unlimited basis. If -retain option is not specified, the retention class defaults to -hourly. To retain backups forever, use the -unlimited option. The -unlimited option makes the backup ineligible for deletion by the retention policy.

#### • **-archivelogs**

Specifies creation of an archive log backup.

#### • **-backup-dest path1, [, [path2]]**

Specifies the archive log destinations for archive log backup.

#### • **-exclude-dest path1, [, [path2]]**

Specifies the archive log destinations to be excluded from the backup.

#### • **-prunelogs {-all | -until-scnuntil-scn | -until-dateyyyy-MM-dd:HH:mm:ss | -before {-months | -days | -weeks | -hours}**

Specifies whether to delete the archive log files from the archive log destinations based on options provided while creating a backup. The -all option deletes all of the archive log files from the archive log destinations. The -until-scn option deletes the archive log files until a specified system change number (SCN). The -until-date option deletes the archive log files until the specified time period. The -before option deletes the archive log files before the specified time period (days, months, weeks, hours).

#### • **-schedule-name schedule\_name**

Specifies the name that you provide for the schedule.

#### • **-schedule-comment schedule\_comment**

Specifies an optional comment to describe about scheduling the backup.

#### • **-interval { -hourly | -daily | -weekly | -monthly | -onetimeonly}**

Specifies the time interval by which the backups are created. You can schedule the backup on an hourly, daily, weekly, monthly, or one time only basis.

#### • **-cronstring cron\_string**

Specifies scheduling the backup using cronstring. Cron expressions are used to configure instances of CronTrigger. Cron expressions are strings that are made up of the following subexpressions:

◦ 1 refers to seconds.

- 2 refers to minutes.
- 3 refers to hours.
- 4 refers to a day in a month.
- 5 refers to the month.
- 6 refers to a day in a week.
- 7 refers to the year (optional).

#### • **-start-time yyyy-MM-dd HH:mm**

Specifies the start time of the scheduled operation. The schedule start time should be included in the yyyy-MM-dd HH:mm format.

#### • **-runasuser runasuser**

Specifies changing the user (root user or Oracle user) of the scheduled backup operation while scheduling the backup.

#### • **-taskspec taskspec**

Specifies the task specification XML file that can be used for preprocessing activity or post-processing activity of the backup operation. The complete path of the XML file must be provided with the -taskspec option.

#### • **-quiet**

Displays only error messages in the console. The default is to display error and warning messages.

• **-verbose**

Displays error, warning, and informational messages in the console.

## **The smo schedule delete command**

This command deletes a backup schedule when it is are no longer necessary.

## **Syntax**

```
  smo schedule delete
-profile profile name
-schedule-name schedule name
\[-quiet \| -verbose\]
```
## **Parameters**

• **-profile profile\_name**

Specifies the name of the profile related to the database you want to delete a backup schedule. The profile contains the identifier of the database and other database information.

#### • **-schedule-name schedule\_name**

Specifies the schedule name you provided while creating a backup schedule.

## **The smo schedule list command**

This command lists the scheduled operations associated with a profile.

#### **Syntax**

```
  smo schedule list
-profile profile name
\[-quiet \| -verbose\]
```
#### **Parameters**

```
• -profile profile_name
```
Specifies the name of the profile related to the database, using which you can view a list of scheduled operations. The profile contains the identifier of the database and other database information.

## **The smo schedule resume command**

This command resumes the suspended backup schedule.

#### **Syntax**

```
  smo schedule resume
-profile profile name
-schedule-name schedule name
\[-quiet \| -verbose\]
```
#### **Parameters**

• **-profile profile\_name**

Specifies the name of the profile related to the database you want to resume the suspended backup schedule. The profile contains the identifier of the database and other database information.

#### • **-schedule-name schedule\_name**

Specifies the schedule name you provided while creating a backup schedule.

# **The smo schedule suspend command**

This command suspends a backup schedule until the backup schedule is resumed.

## **Syntax**

```
  smo schedule suspend
-profile profile name
-schedule-name schedule name
\[-quiet \| -verbose\]
```
## **Parameters**

• **-profile profile\_name**

Specifies the name of the profile related to the database you want to suspend a backup schedule. The profile contains the identifier of the database and other database information.

• **-schedule-name schedule\_name**

Specifies the schedule name you provided while creating a backup schedule.

# **The smo schedule update command**

This command updates the schedule for a backup.

## **Syntax**

```
  smo schedule update
-profile profile name
-schedule-name schedule name
\[-schedule-comment schedule_comment\]
-interval \{-hourly \| -daily \| -weekly \| -monthly \| -onetimeonly\}
-cronstring cron string
-start-time \{start time <yyyy-MM-dd HH:mm\>\}
-runasuser runasuser
\[-taskspec taskspec\]
-force
\[-quiet \| -verbose\]
```
## **Parameters**

• **-profile profile\_name**

Specifies the name of the profile related to the database you want to schedule the back up. The profile contains the identifier of the database and other database information.

#### • **-schedule-name schedule\_name**

Specifies the name that you provide for the schedule.

#### • **-schedule-comment schedule\_comment**

Specifies an optional comment to describe about scheduling the backup.

#### • **-interval { -hourly | -daily | -weekly | -monthly | -onetimeonly}**

Indicates the time interval by which the backups are created. You can schedule the backup on an hourly, daily, weekly, monthly, or one time only.

#### • **-cronstring cron\_string**

Specifies to schedule the backup using cronstring. Cron expressions are used to configure instances of CronTrigger. Cron expressions are strings that are actually made up of seven sub-expressions:

- 1 refers to seconds
- 2 refers to minutes
- 3 refers to hours
- 4 refers to a day in a month
- 5 refers to the month
- 6 refers to a day in a week
- 7 refers to the year (optional)

#### • **-start-time yyyy-MM-dd HH:mm**

Specifies the start time of the schedule operation. The schedule start time should be included in the format of yyyy-MM-dd HH:mm.

#### • **-runasuser runasuser**

Specifies to change the user of the scheduled backup operation while scheduling the backup.

#### • **-taskspec taskspec**

Specifies the task specification XML file that can be used for pre-processing activity or post-processing activity of the backup operation. The complete path of the XML file should be provided which give the -taskspec option.

## **The smo storage list command**

You can run the storage list command to display the list of storage systems associated with a particular profile.

## **Syntax**

```
  smo storage list
-profile profile
```
## **Parameters**

• **-profile profile**

Specifies the name of the profile. The name can be up to 30 characters long and must be unique within the host.

## **Example**

The following example displays the storage systems associated with the profile mjullian:

```
smo storage list -profile mjullian
```

```
Sample Output:
Storage Controllers
--------------------
FAS3020-RTP07OLD
```
# **The smo storage rename command**

This command updates the name or IP address of the storage system.

## **Syntax**

```
  smo storage rename
-profile profile
-oldname old storage name
-newname new storage name
\[-quiet \| -verbose\]
```
## **Parameters**

#### • **-profile profile**

Specifies the name of the profile. This name can be up to 30 characters long and must be unique within the host.

• **-oldname old\_storage\_name**

Specifies the IP address or name of the storage system before the storage system is renamed. You must

enter the IP address or name of the storage system that is displayed when you run the smo storage list command.

• **-newname new\_storage\_name**

Specifies the IP address or name of the storage system after the storage system is renamed.

• **-quiet**

Displays only error messages in the console. The default is to display error and warning messages.

• **-verbose**

Displays error, warning, and informational messages in the console.

## **Example**

The following example uses the smo storage rename command to rename the storage system:

```
smo storage rename -profile mjullian -oldname lech -newname hudson
-verbose
```
# **The smo system dump command**

You can run the system dump command to create a JAR file that contains diagnostic information about the server environment.

## **Syntax**

```
  smo system dump
\[-quiet \| -verbose\]
```
## **Parameters**

• **-quiet**

Displays only error messages in the console. The default is to display error and warning messages.

• **-verbose**

Displays error, warning, and informational messages in the console.

## **Example of the system dump command**

The following example uses the smo system dump command to create a JAR file:

```
smo system dump
Path: C:\\userhomedirectory\\netapp\\smo\\3.3.0\\smo_dump_hostname.jar
```
# **The smo system verify command**

This command confirms that all the components of the environment required to run SnapManager are set up correctly.

## **Syntax**

```
  smo system verify
\[-quiet \| -verbose\]
```
## **Parameters**

#### • **-quiet**

Displays only error messages on the console. The default is to display error and warning messages.

• **-verbose**

Displays error, warning, and informational messages on the console.

## **Example of the system verify command**

The following example uses the smo system verify command.

```
smo system verify
SMO-13505 [INFO ]: Snapdrive verify passed.
SMO-13037 [INFO ]: Successfully completed operation: System Verify
SMO-13049 [INFO ]: Elapsed Time: 0:00:00.559
Operation Id [N4f4e910004b36cfecee74c710de02e44] succeeded.
```
# **The smo version command**

You can run the version command to determine which version of SnapManager you are running on your local host.

## **Syntax**

```
  smo version
\[-quiet \| -verbose\]
```
## **Parameters**

• **-quiet**

Displays only error messages in the console. The default is to display error and warning messages.

• **-verbose**

Displays the build date and contents of each profile. Also displays error, warning, and informational messages in the console.

## **Example of the version command**

The following example displays the version of the SnapManager:

smo version SnapManager for Oracle Version: 3.3.1

#### **Copyright information**

Copyright © 2024 NetApp, Inc. All Rights Reserved. Printed in the U.S. No part of this document covered by copyright may be reproduced in any form or by any means—graphic, electronic, or mechanical, including photocopying, recording, taping, or storage in an electronic retrieval system—without prior written permission of the copyright owner.

Software derived from copyrighted NetApp material is subject to the following license and disclaimer:

THIS SOFTWARE IS PROVIDED BY NETAPP "AS IS" AND WITHOUT ANY EXPRESS OR IMPLIED WARRANTIES, INCLUDING, BUT NOT LIMITED TO, THE IMPLIED WARRANTIES OF MERCHANTABILITY AND FITNESS FOR A PARTICULAR PURPOSE, WHICH ARE HEREBY DISCLAIMED. IN NO EVENT SHALL NETAPP BE LIABLE FOR ANY DIRECT, INDIRECT, INCIDENTAL, SPECIAL, EXEMPLARY, OR CONSEQUENTIAL DAMAGES (INCLUDING, BUT NOT LIMITED TO, PROCUREMENT OF SUBSTITUTE GOODS OR SERVICES; LOSS OF USE, DATA, OR PROFITS; OR BUSINESS INTERRUPTION) HOWEVER CAUSED AND ON ANY THEORY OF LIABILITY, WHETHER IN CONTRACT, STRICT LIABILITY, OR TORT (INCLUDING NEGLIGENCE OR OTHERWISE) ARISING IN ANY WAY OUT OF THE USE OF THIS SOFTWARE, EVEN IF ADVISED OF THE POSSIBILITY OF SUCH DAMAGE.

NetApp reserves the right to change any products described herein at any time, and without notice. NetApp assumes no responsibility or liability arising from the use of products described herein, except as expressly agreed to in writing by NetApp. The use or purchase of this product does not convey a license under any patent rights, trademark rights, or any other intellectual property rights of NetApp.

The product described in this manual may be protected by one or more U.S. patents, foreign patents, or pending applications.

LIMITED RIGHTS LEGEND: Use, duplication, or disclosure by the government is subject to restrictions as set forth in subparagraph (b)(3) of the Rights in Technical Data -Noncommercial Items at DFARS 252.227-7013 (FEB 2014) and FAR 52.227-19 (DEC 2007).

Data contained herein pertains to a commercial product and/or commercial service (as defined in FAR 2.101) and is proprietary to NetApp, Inc. All NetApp technical data and computer software provided under this Agreement is commercial in nature and developed solely at private expense. The U.S. Government has a nonexclusive, non-transferrable, nonsublicensable, worldwide, limited irrevocable license to use the Data only in connection with and in support of the U.S. Government contract under which the Data was delivered. Except as provided herein, the Data may not be used, disclosed, reproduced, modified, performed, or displayed without the prior written approval of NetApp, Inc. United States Government license rights for the Department of Defense are limited to those rights identified in DFARS clause 252.227-7015(b) (FEB 2014).

#### **Trademark information**

NETAPP, the NETAPP logo, and the marks listed at<http://www.netapp.com/TM>are trademarks of NetApp, Inc. Other company and product names may be trademarks of their respective owners.